ภาคผนวก ก คู่มือบอร์ดไมโครคอนโทรลเลอร์รุ่น ET-ARM7 STAMP LPC2119 (ที่มา: http://www.etteam.com/product/ARM/et-arm\_stamp\_lpc2119.htm)

# **ET-ARM7 STAMP LPC2119**

**ET-ARM7 STAMP LPC2119** เปนบอรดไมโครคอนโทรเลอรในตระกูล ARM7TDMI-S Core ซ ึ่ ี่ ET-ARM7 STAMP LPC2119 เป็นบอร์ดไมโครคอนโทรเลอร์ในตระกูล ARM7TDMI-S Core ซึ่ง<br>เลือกใช้ไมโครคอนโทรเลอร์ 16/32-Bit ขนาด 64 Pin แบบใช้พลังงานต่ำเป็น MCU ประจำบอร์ด ซึ่งบอร์ดนี้ ึ่ เลือกใช้ MCU เบอร์ LPC2119 ของ Philips โดยการออกแบบโครงสร้างของบอร์ดนั้นจะเน้นเรื่องการจัดวาง ั้ ื่ บอร์ดให้มีขนาดเล็กเพื่อให้ง่ายต่อการนำไปประยุกต์ใช้งาน โดยได้นำ MCU มาจัดวงจรร่วมกับอุปกรณ์ พื้นฐานที่จำเป็นและจัดขาออกมาให้ใช้งานภายนอก ซึ่งการจัดเรียงขาสัญญาณจะทำการจัดเรียงอย่างเป็น ื้ ึ่ ระเบียบเพื่อให้สามารถต่อใช้งานได้โดยสะดวก ตัวบอร์ดใช้ไฟ +3.3V สามารถรองรับ I/O ที่เป็นสัญญาณ 5V ไดตัวบอรดมี Connector UART0 (RS-232) จํานวน 1 Port สําหรับทําการ Download Hex File หรือ ใช้งานในการสื่อสาร RS232 ในโปรแกรม Application ที่เขียนขึ้นเอง ี่ ึ้

# **คุณสมบัติของบอรด**

- 1. ใช้ MCU ตระกูล ARM7TDMI-S เบอร์ LPC2119 ของ Philips ซึ่งเป็น MCU ขนาด 16/32-Bit
- 2. ใช้ Crystal 19.6608 MHz โดย MCU สามารถประมวลผลด้วยความเร็วสูงสุดที่ 58.9824 MHz เมื่อใช้งานร่วมกับ Phase-Locked Loop (PLL) ภายในตัว MCU เอง
- 3. รองรับการโปรแกรมแบบ In-System Programming (ISP) และ In-Application Programming (IAP) ผานทาง On-Chip Boot-Loader Software ผานทาง UART0 (RS232)
- 4. Power Supply ใช้แรงดันไฟฟ้า +3.3V เท่านั้น (3.0V 3.6V  $\pm$  10% Error)
- 5. ภายใน MCU มีหนวยความจําโปรแกรมแบบ Flash ขนาด 128 KB, หนวยความจําขอมูล Static RAM ขนาด 16 KB
- 6. จำนวน GPIO สูงสุดถึง 46 I/O Pins สามารถเชื่อมต่อกับระบบ I/O ที่เป็นสัญญาณ 5V ได้ ซึ่ง<br> ขาสัญญาณ GPIO จะมีการใช้งานร่วมกันของ Function อื่นๆอีกดังนี้ ื่ ึ่ ื่ ขาสัญญาณ GPIO จะมีการใช้งานร่วมกันของ Function อื่นๆอีกดังนี้
	- SPI จำนวน 2 ช่อง ,I2C 1 ช่อง , CAN จำนวน 2 ช่อง , 4-Channel 10 Bit A/D Converter
	- UART แบบ Full-Duplex จำนวน 2 ช่อง คือ UART 0 มาตรฐาน 4 Pin ETT เป็นสัญญาณ ระดับ RS232 Level และ UART 1 เปนสัญญาณระดับ TTL Level
	- Timer 32-bit จำนวน 2 ช่อง (4 Input Capture / 4 Output Compare), PWM Output ,Watchdog Timer ,Real Time Clock
- $7.$  ทนอุณหภูมิใช้งานระหว่าง -40 to +85 $^{\circ}$ C
- 8. Dimensions : PCB Size 1575 x 2559 mil (~ 40 x 65 mm)
	- ระยะขา ความกว้าง 1500 mil ความยาว 2500 mil (~ 38.1 x 63.5 mm)
	- ระยะระหว่างขา 2 x 25 Pins I/O Connector 100 mil (~ 2.54 mm)

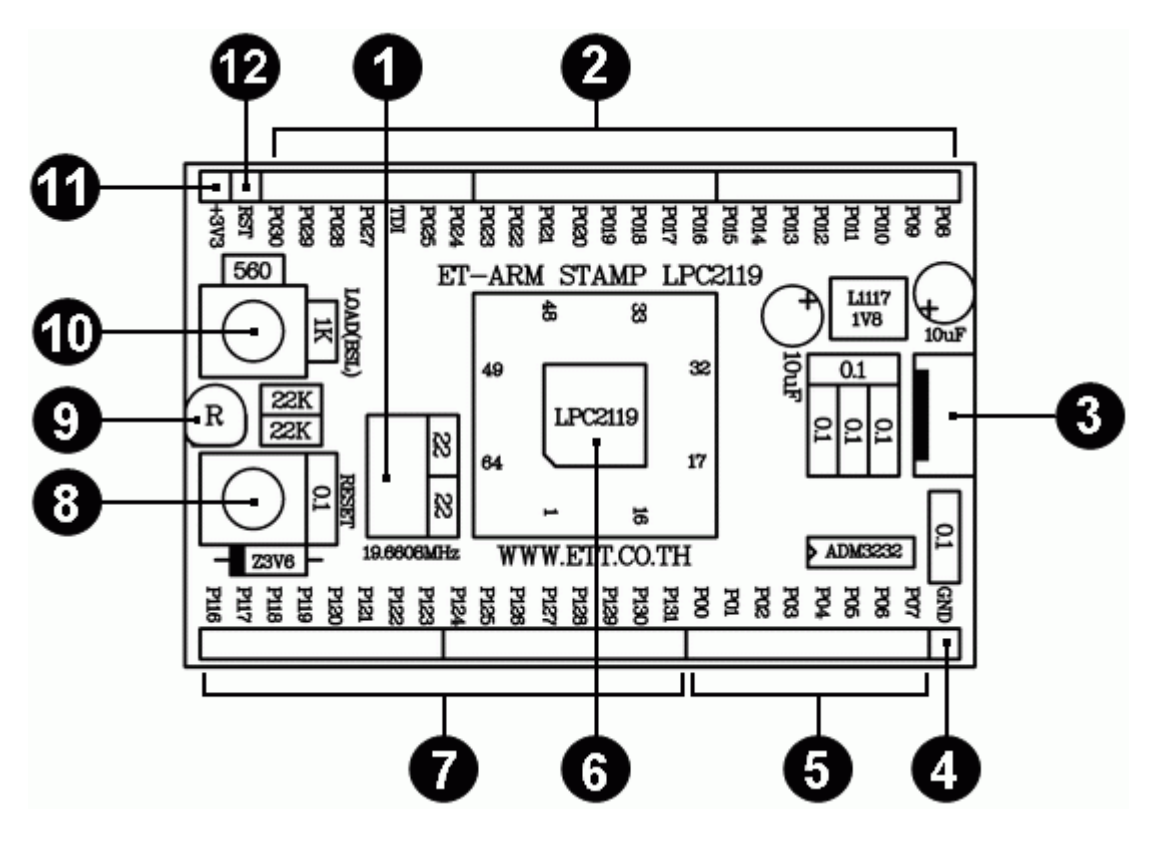

**โครงสรางบอรด ET-ARM7 STAMP LPC2119** 

- **หมายเลข 1** คือ Crystal 19.6608 MHz **หมายเลข 6** คือ CPU ARM7 LPC2119 ของ Philips
- **หมายเลข 2 และ 5** คือ GPIO 0 ต งแต P0.0 P0.25 และ P0.27 P0.30 จํานวนท งหมด 30 ั้ ั้ Pins สามารถรองรับอุปกรณที่มีสัญญาณ I/O เปน 3.3V และ 5V ได
- **หมายเลข 3** คือ คือ UART 0 หรือ Serial Port สําหรับติดตอกับอุปกรณมาตรฐาน RS232 และ เปน ISP Download Connector สําหรับโปรแกรม Hex file ลงบอรด

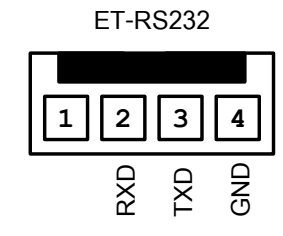

- **หมายเลข 4** คือจุดตอ GND สวน **หมายเลข 11** คือจุดตอ Power Supply +3.3V ของบอรด
- **หมายเลข** 7 คือ GPIO 1 ตั้งแต่ P1.16 P1.31 จำนวนทั้งหมด 16 Pins สามารถรองรับอุปกรณ์ที่ ั้ ั้ มีสัญญาณ I/O เป็น 3.3V และ 5V ได้
- **หมายเลข 8** คือ สวิตช RESET สวน **หมายเลข 10** คือ สวิตช LOAD (BSL)
- **หมายเลข 9** คือ LED สีแดง แสดงสถานการณทํางานของ Power Supply
- **หมายเลข 12 คือ** จุดตอสัญญาณ RESET สําหรับ Reset อุปกรณภายนอก

# **การ Download Hex file ใหกับ MCU ของบอรด**

การ Download Hex File ให้กับหน่วยความจำ Flash ของ MCU ในบอร์ดนั้น จะใช้โปรแกรมชื่อ ั้ LPC2000 Flash Utility ของ Philips ซ งจะติดตอกับ MCU ผาน Serial Port ของคอมพิวเตอร PC โดย ึ่ โปรแกรมดังกลาวสามารถดาวนโหลดโปรแกรมไดที่ www.semiconductors.philips.com

#### **ข นตอนการ Download HEX File ใหกับ MCU ั้**

- 1. ต่อสายสัญญาณ RS232 ระหว่างพอร์ตสื่อสารอนุกรม RS232 ของ PC และบอร์ด (ET-RS232) ื่
- 2. จ่ายไฟเลี้ยงวงจรขนาด +3.3V ให้กับบอร์ด ซึ่งจะสังเกตเห็น LED สีแดง (PWR) ติดสว่างให้เห็น ึ่
- 3. สั่ง Run โปรแกรม LPC2000 Flash Utility ของ Philips ซึ่งจะได้ผลดังรูป

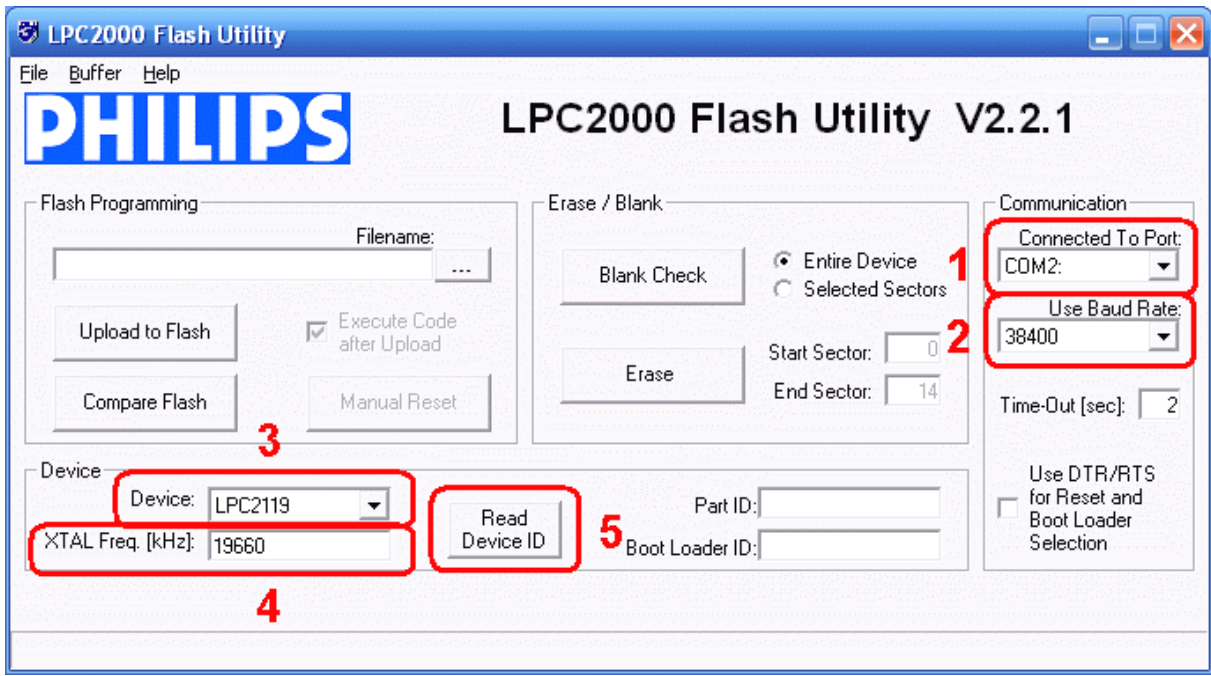

- 4. เริ่มต้นกำหนดค่าตัวเลือกต่างๆให้กับโปรแกรมตามต้องการ ซึ่งในกรณีที่ใช้กับ LPC2119 ของ ิ่ บอร์ด ET-ARM STAMP LPC2119 ของอีทีที ให้เลือกกำหนดค่าต่างๆให้โปรแกรมดังนี้
	- 1) เลือก COM Port ให้ตรงกับหมายเลข Com Port ที่ใช้งานจริง (ในตัวอย่าง COM2)
	- 2) ตั้งค่า Baud Rate อยู่ที่ระหว่าง 4800 38400 ซึ่งเป็นค่าที่ทดสอบแล้วใช้ได้โดยไม่เกิด ั้ ี่ ี่ ปญหา หรือใชคาความเร็วมาตรฐานคือ 9600
	- 3) เลือกกำหนดเบอร์ MCU ในการติดต่อ ในที่นี้คือ LPC2119
	- 4) กำหนดค่าคริสตอล ออสซิลเลเตอร์ ให้ตรงกับที่ใช้ในจริงภายในบอร์ด โดยกำหนดให้มี หน่วยเป็น KHz และห้ามใส่ค่าเกิน 5 หลัก ในที่นี้ใช้ค่า 19.6608MHz ซึ่งเท่ากับ 19660 ึ่

5) คลิกเมาส์ที่ปุ่มคำสั่ง Read Device ID เพื่อติดต่อกับ CPU ซึ่งจะมีข้อความขึ้นมาเตือนให้ ั่ ื่ ึ่ ึ้ เขาสู Boot Mode ดังแสดงในรูป

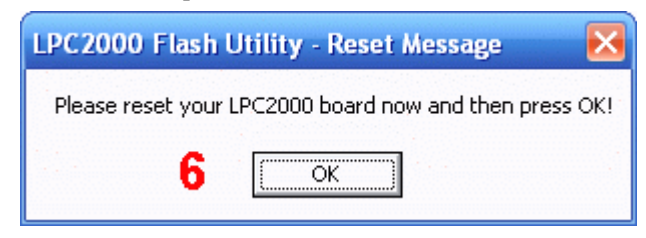

- 6) ให้กดสวิตช์ RESET และ LOAD (BSL) ที่บอร์ด ET-ARM STAMP LPC2119 เพื่อทำการ ี่ ื่ Reset ให้ MCU ทำงานใน Boot Loader ตามขั้นตอนดังต่อไปนี้ ั้
	- กดสวิตช์ LOAD (BSL) ค้างไว้
	- กดสวิตช์ RESET โดยที่สวิตช์ LOAD (BSL) ยังกดค้างอยู่
	- ปล่อยสวิตช์ RESET โดยที่สวิตช์ LOAD (BSL) ยังกดค้างอยู่
	- ปล่อยสวิตช์ LOAD (BSL) เป็นลำดับสุดท้าย เสร็จแล้วจึงคลิกเมาส์ที่ "OK.
- 7) เมื่อติดต่อกับ CPU ได้ จะปากฏรายละเอียด Part ID และ Boot Loader ID ดังรูป ื่

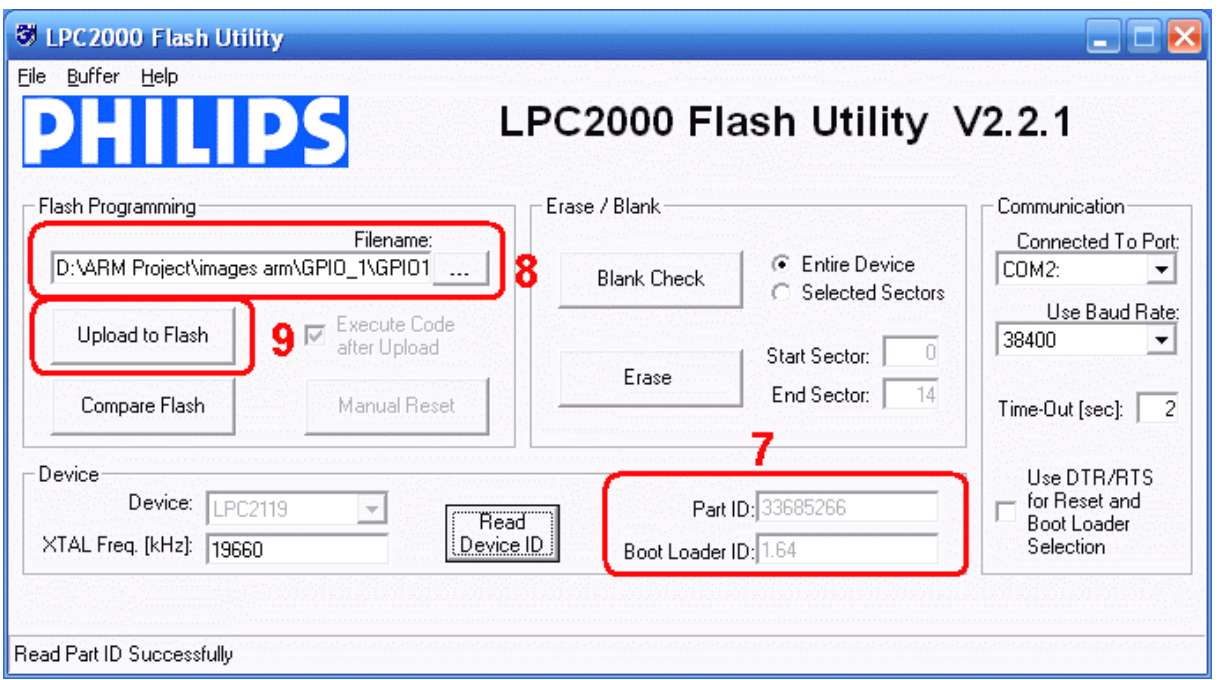

- 8) ให้ทำการเลือกกำหนด HEX File ที่จะทำการสั่งโปรแกรม ี่
- 9) ให้ทำการคลิกเมาส์ที่ "Upload to Flash" ซึ่งจะเห็นว่าโปรแกรม LPC2000 จะเริ่มต้นทำ ึ่ ิ่ การ Download ข้อมูลให้กับ MCU ทันที โดยในขั้นตอนนี้ให้รอจนกว่าการทำงานของ โปรแกรมจะเสร็จสมบูรณดังรูป

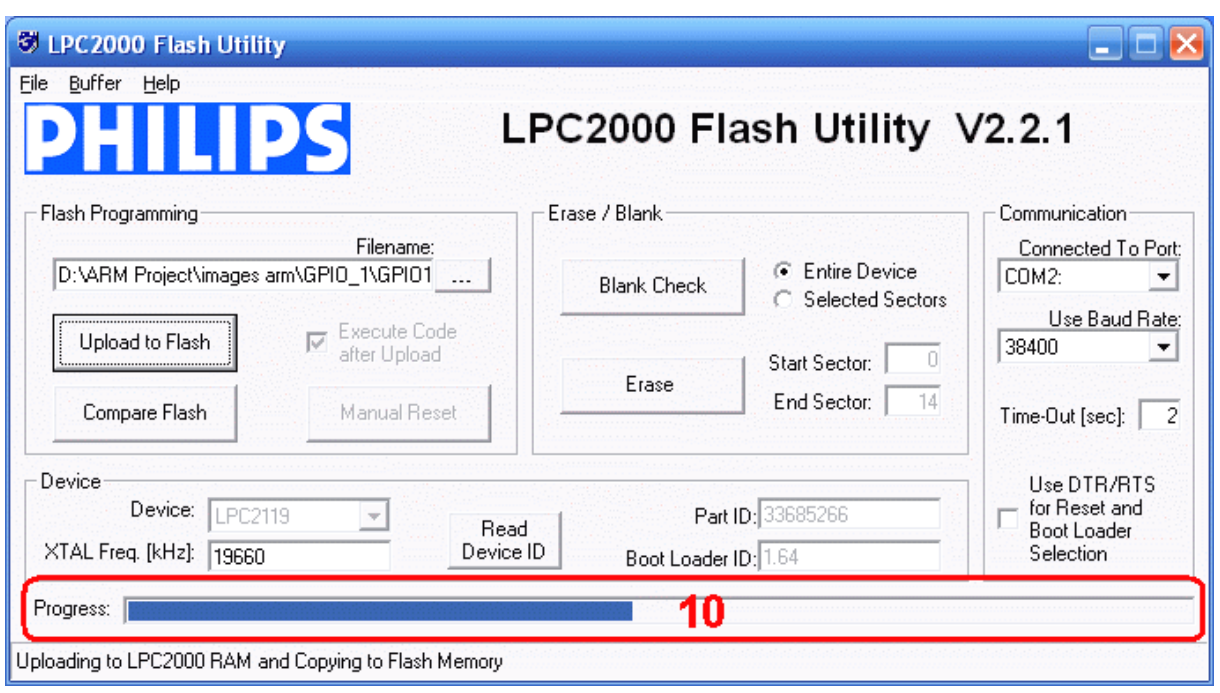

10) เมื่อการทำงานของโปรแกรมเสร็จเรียบร้อยแล้ว ให้กดสวิตช์ Reset ที่บอร์ด ซึ่ง MCU จะ ื่ เริ่มต้นทำงานตามโปรแกรมที่สั่ง Download ให้ทันที ิ่

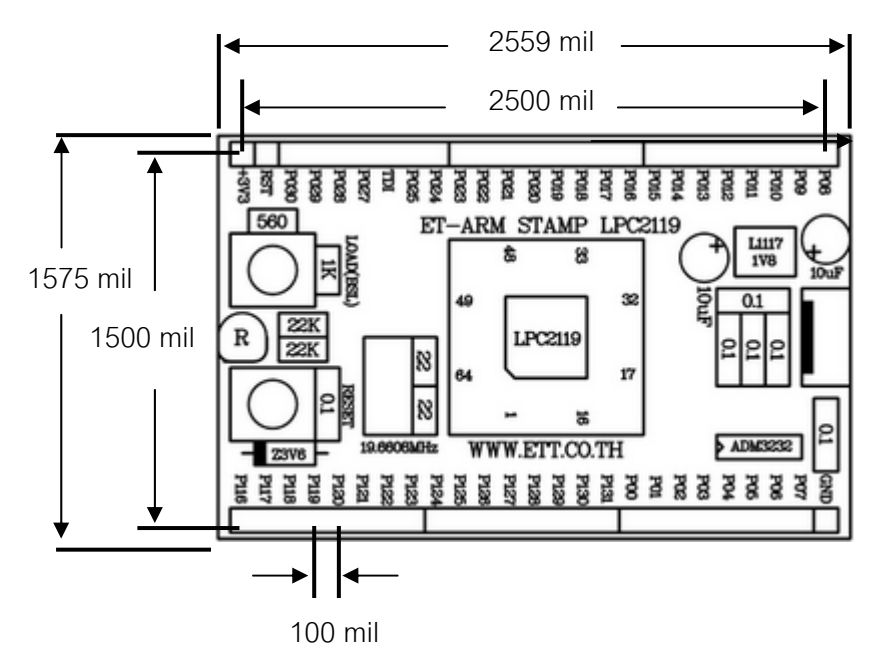

**Board Dimension** 

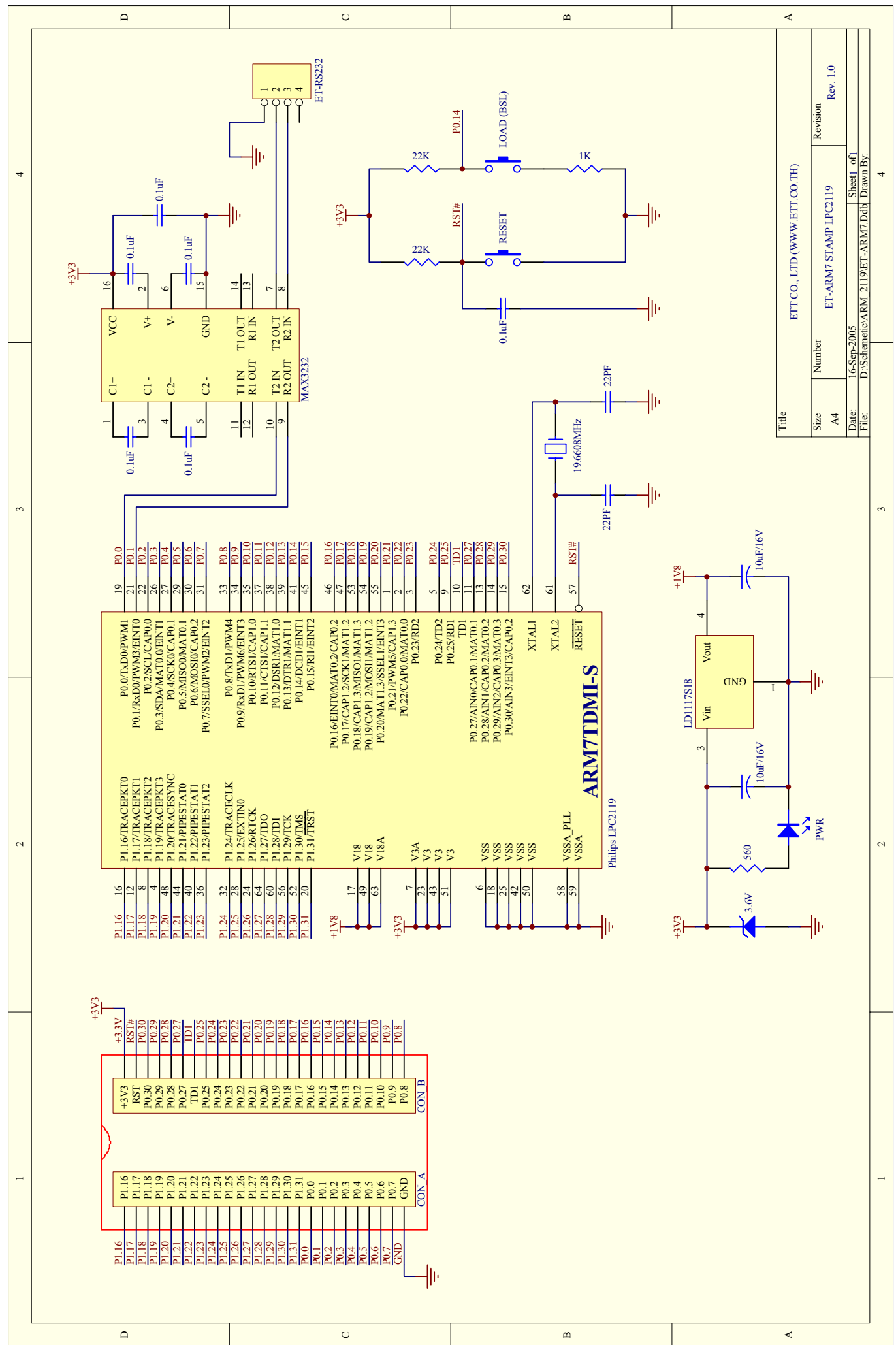

# ภาคผนวก ข คู่มือ ET-ARM7 START KIT V1

(ที่มา: http://www.etteam.com/product/ARM/et-arm7start\_kit\_v1exp.htm)

# **ET-ARM7 START KIT V1.0 / EXP**

**ET-ARM7 START KIT V1.0 / EXP** เปนชุด "ARM Base Socket" ใชสําหรับสนับสนุนการใช งานร่วมกับชุดโมดูล "ET ARM STAMP LPC2119" หรือโมดูล ARM อื่นๆที่มีขนาดเดียวกัน โดยในส่วนของ ื่ ชุด "ARM Base Socket" หรือ ET-ARM7 START KIT V1.0 และ ET-ARM7 START KEI V1.0 EXP จะ ประกอบไปด้วย วงจรพื้นฐานที่จำเป็นสำหรับการศึกษาเรียนรู้และทดลองใช้งานทรัพยากรต่างๆของ MCU ื้ ี่ ิ ตระกูล ARM โดยภายในบอร์ดได้จัดเตรียมวงจรใช้งานที่จำเป็นไว้ให้ใช้งานอย่างครบถ้วนได้แก่

- วงจรแหล่งจ่ายไฟ แบบ Bridge Rectifier ขนาด 1A พร้อมวงจร Filter สามารถใช้กับ แหลงจายไฟไดทั้ง AC และ DC ขนาด 7-12V
- วงจร Regulate ขนาด +3.3V / 500mA สำหรับใช้งานเป็นแหล่งจ่ายไฟเลี้ยงวงจรให้กับ โมดูล "ET-ARM STAMP LPC2119" และวงจร I/O ตางๆท ี่ใชกับแหลงจายขนาด 3.3V พร้อม LED แสดงสถานะสีเขียว และจุด Connector เชื่อมต่อใช้งาน ทั้งตัวผู้และตัวเมีย ื่ ั้
- ิวงจร Regulate ขนาด +5V / 1A สำหรับใช้งานเป็นแหล่งจ่ายไฟเลี้ยงวงจรให้กับ จอแสดงผล LCD และอุปกรณ์ I/O ต่างๆที่ใช้กับแหล่งจ่ายขนาดขนาด +5V พร้อม LED แสดงสถานะสีแดง และจุด Connector เชื่อมต่อใช้งาน ทั้งตัวผู้และตัวเมีย ื่ ั้
- วงจรเชื่อมต่อจอแสดงผล LCD แบบ Character พร้อม VR ปรับความสว่าง โดยใช้ ื่ สัญญาณ GPIO1[16..21] ในการเชื่ อมตอวงจรกับ LCD แบบ 4 Bit Interface
- ขั้วต่อ ARM JTAG ขนาด 20Pin (HEADER IDE 2 x 10) สำหรับใช้เชื่อมต่อกับชุด ั้ ื่ Hardware ARM JTAG ในการ Debug การทํางานของ MCU โดยจัดเรียงสัญญาณ อ้างอิงตามมาตรฐานของ "Multi-ICE System" ของ ARM ซึ่งสามารถต่อใช้งานร่วมกับชุด ึ่ Hardware Debugger ของ ARM ที่ออกแบบโดยอ้างอิงมาตรฐานเดียวกันนี้ได้ทั้งหมด
- วงจร LED แสดงผลแบบ Sink Current ใช้ไฟเลี้ยง 3.3V โดยใช้ LED สีแดงขนาด 3mm. จํานวน 4 ชุด สําหรับใชในการทดสอบการทํางานของ Output ตางๆ
- วงจรปรับแรงดัน 0-3.3V โดยใช้ตัวต้านทานปรับค่าได้แบบเกือกม้าแบบมีแกนปรับ จำนวน 4 ชุด สําหรับใชในการทดสอบการทํางานของ A/D
- วงจร Push Button Switch จำนวน 4 ชุด สำหรับใช้ทดสอบการทำงานของ Input ต่างๆ
- วงจร Mini Speaker สำหรับใช้ทดสอบการกำเนิดเสียง Beep หรือเสียงอื่นๆ ื่
- พื้นที่สำหรับบัดกรีวงจรเพิ่มเติมขนาด 8cm x 4.5cm หรือใช้เป็นพื้นที่ติดตั้ง Photo Board ื้ ี่ ิ่ ื้ ี่ ั้ รุน AD100 ขนาด 360 จุด
- ขั้วต่อ Header สำหรับรองรับโมดูล "ET-ARM STAMP LPC2119" หรือโมดูลอื่นๆที่มี ั้ ื่ ี่ ขนาดเท่ากันพร้อม Connector สำหรับต่อไปยังวงจรทดลองต่างๆทั้งแบบตัวผู้และตัวเมีย ั้

อยูเฉพาะในรนุ **"ET-ARM7 START KIT V1.0 EXP"** เทานั้น

\*\*\***หมายเหตุ**\*\*\* อุปกรณภายในกรอบสีแดงจะไมมีในรนุ **"ET-ARM7 START KIT V1.0**" แตจะมี

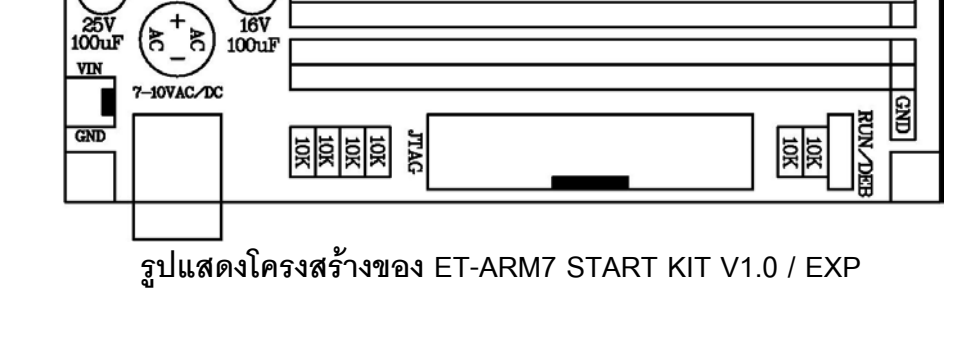

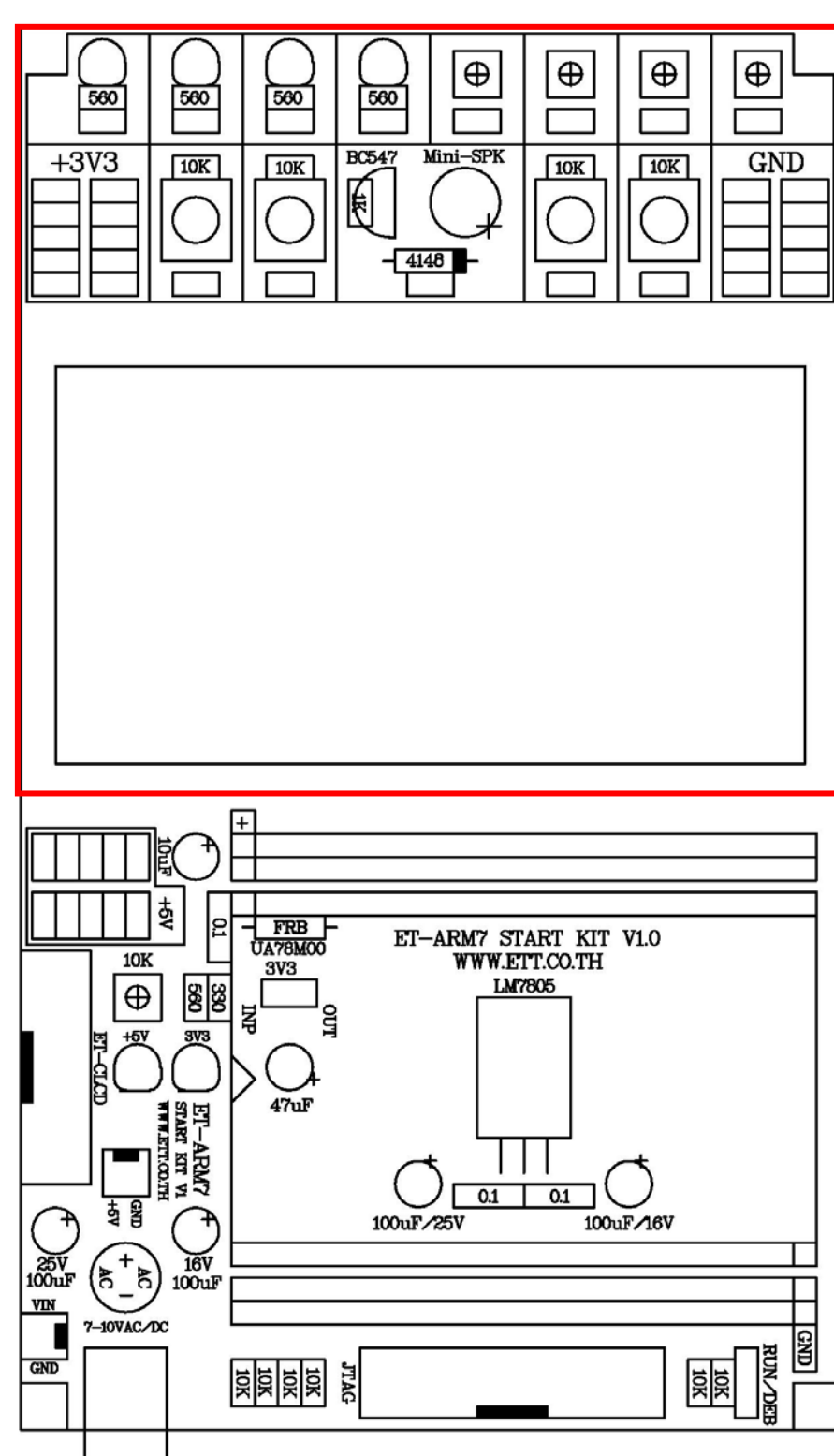

**โครงสรางบอรด ET-ARM7 START KIT V1.0 / EXP** 

#### **ข วตอ ARM JTAG ั้**

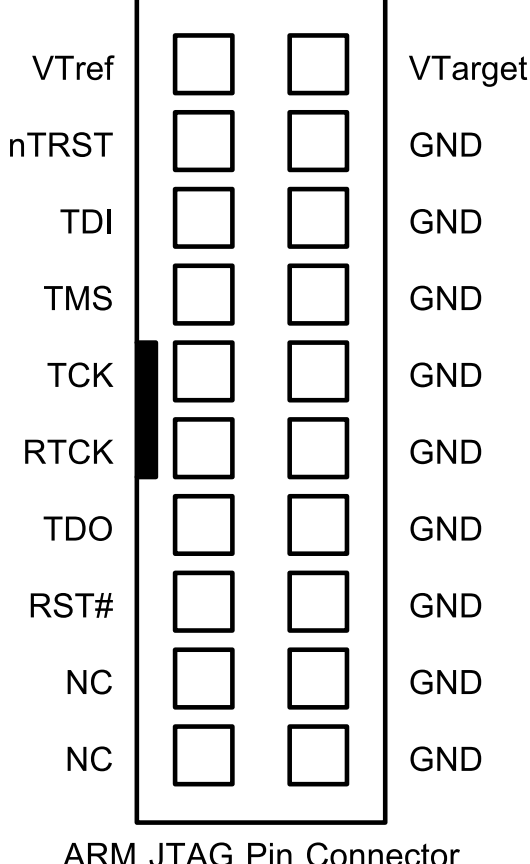

ขั้วต่อ "ARM JTAG" นี้ จะใช้สำหรับ ั้ เช อมตอกับอปกรณ ุ **"ARM JTAG Debugger"** ื่ ยี่ห้อต่างๆ ที่จัดเรียงสัญญาณแบบเดียวกันกับชุด ARM JTAG ของ Multi-ICE System ซึ่ง ความสามารถในการทํา Debug กับบอรดนั้น จะ ข นอยูกับความสามารถของ "ARM JTAG ึ้ Debugger" และโปรแกรมรองรับ ี่ ที่จะบำมา เชื่อมต่อด้วยเป็นหลัก โดยขั้วต่อนี้ ทาง อีทีที เป็น ื่ เพียงผู้ทำการออกแบบและจัดเรียงสัญญาณจาก ขาสัญญาณของ MCU ออกมาจัดเตรียมไว้ให้ เพื่ออำนวยความสะดวกในการใช้งานเท่านั้น ื่

วยความสะดวกในการใช้งานเท่านั้น<br>ซึ่งในปัจจุบัน อุปกรณ์ที่ใช้สำหรับทำการ Debug การทางานของ ํ ARM ผานทางวงจรของ ARM JTAG นั้น จะมีราคาค่อนข้างแพงมาก

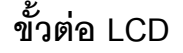

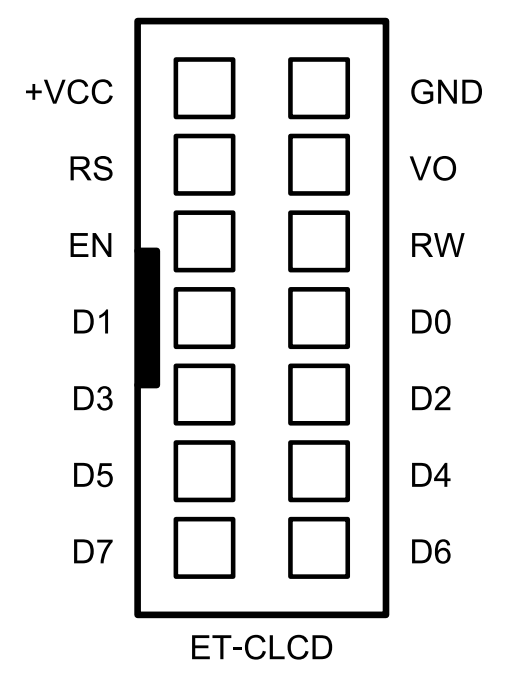

ขั้วต่อ LCD นี้ สามารถเชื่อมต่อกับ ั้ ื่ LCD แบบ Character ทุกรุน ท ี่ใช Controller ของ Hitachi เบอร์ HD44780 หรือเทียบเท่า โดยขั้วต่อนี้จะใช้สำหรับทำหน้าที่ เป็นจุดเชื่อม ื่ ระหวาง "ET-ARM STAMP LPC2119" กับ LCD แบบ Character

โดยการเชื่ อมตอสัญญาณของ MCU ไปยัง Character LCD นั้นจะออกแบบโดยใช้ วงจรในการเชื่อมต่อเป็นแบบ 4 บิต โดยใช้ สัญญาณ GPIO1[16..21] จาก MCU ในการ ควบคุมการแสดงผลของ LCD

# **การใชงาน LED แสดงผล**

LED แสดงผลของบอร์ด จะต่อวงจรแบบรับกระแส (Sink Current) โดยใช้กับแหล่งจ่าย +3.3V ทำงานด้วยโลจิก "0" (0V) และหยุดทำงานด้วยโลจิก "1" (+3.3V) โดยมีทั้งหมด 4 ชุด โดยวงจรในส่วนนี้จะ ี้ ใช้สำหรับทดสอบการทำงานของ GPIO ต่างๆที่ทำงานให้ผลเป็น Output แบบโลจิก

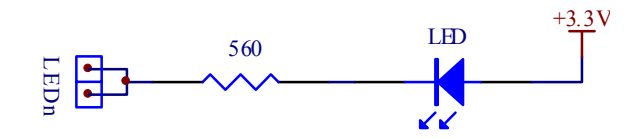

# **การใชงานวงจรปร ับแรงดนั (0V-3.3V)**

้วงจรปรับแรงดันของบอร์ดจะใช้ตัวต้านทานปรับค่าได้แบบเกือกม้า ชนิดมีแกนหมุนสำหรับปรับค่า โดยวงจรนี้ใช้กับแหล่งจ่าย +3.3V โดยจะให้ Output เป็นแรงดันซึ่งมีค่าระหว่าง 0V ถึง +3.3V ตามการปรับ ค่าของตัวต้านทาน ซึ่งมีทั้งหมด 4 ชุด ใช้สำหรับสร้างแรงดัน Input เพื่อทดสอบการทำงานของวงจร A/D ึ่ ื่

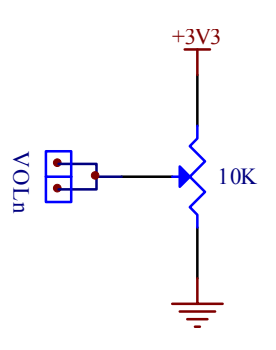

# **การใชงานวงจร Push Button Switch**

วงจร Push Button Switch จะใช้วงจร Switch แบบ กดติด-ปล่อยดับ (Push Button) พร้อมวงจร Pull-Up ใช้กับแหล่งจ่าย +3.3V โดยในขณะที่สวิตช์ยังไม่ถูกกดจะให้ค่าสถานะเป็นโลจิก "1" แต่เมื่อสวิตช์ ื่ ถูกกดอยู่จะให้สถานะเป็นโลจิก "0" โดยวงจรส่วนนี้จะมีอยู่ด้วยกัน 4 ชุด ใช้สำหรับทดสอบการทำงานของ ี้ GPIO ตางๆทต ี่ องควบคุมการทํางานขอวงจรดวย Input แบบโลจิก

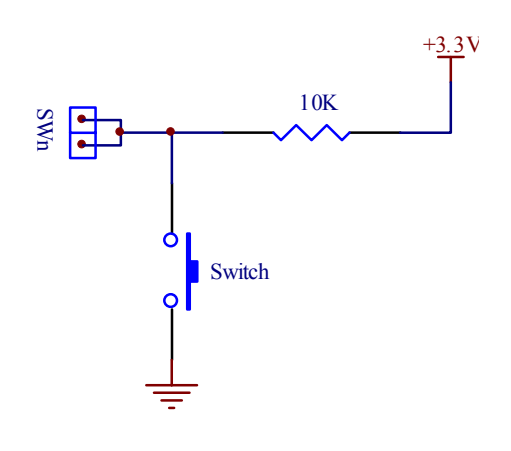

# **การใชงาน วงจรกําเนิดเสียง**

วงจรกำเนิดเสียง จะใช้ลำโพงขนาดเล็ก (Mini Speaker) พร้อมด้วยวงจรทรานซิสเตอร์แบบ NPN ี สำหรับขับกระแสให้กับลำโพง ใช้กับแหล่งจ่ายขนาด +3.3V ทำงานด้วยโลจิก "1" และหยุดทำงานด้วย โลจิก "0" โดยในการทำงานนั้นต้องส่งสัญญาณโลจิกที่เป็นความถี่ต่างๆให้กับลำโพงเพื่อสร้างเป็นความถี่ ั้ เสียงตามต้องการ

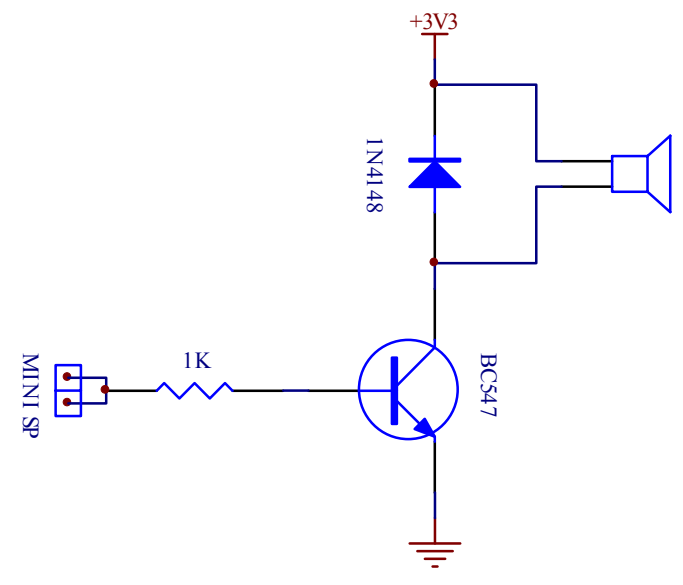

# **วงจรแหลงจายไฟ**

้วงจรแหล่งจ่ายไฟสามารถใช้งานได้กับไฟ AC และ DC ขนาด 7-12V ได้ทันที โดยวงจรภาค แหล่งจ่ายไฟในส่วนที่เป็นวงจร Regulate นั้นจะมีทั้งส่วนที่เป็น +5V และ +3.3V ั้

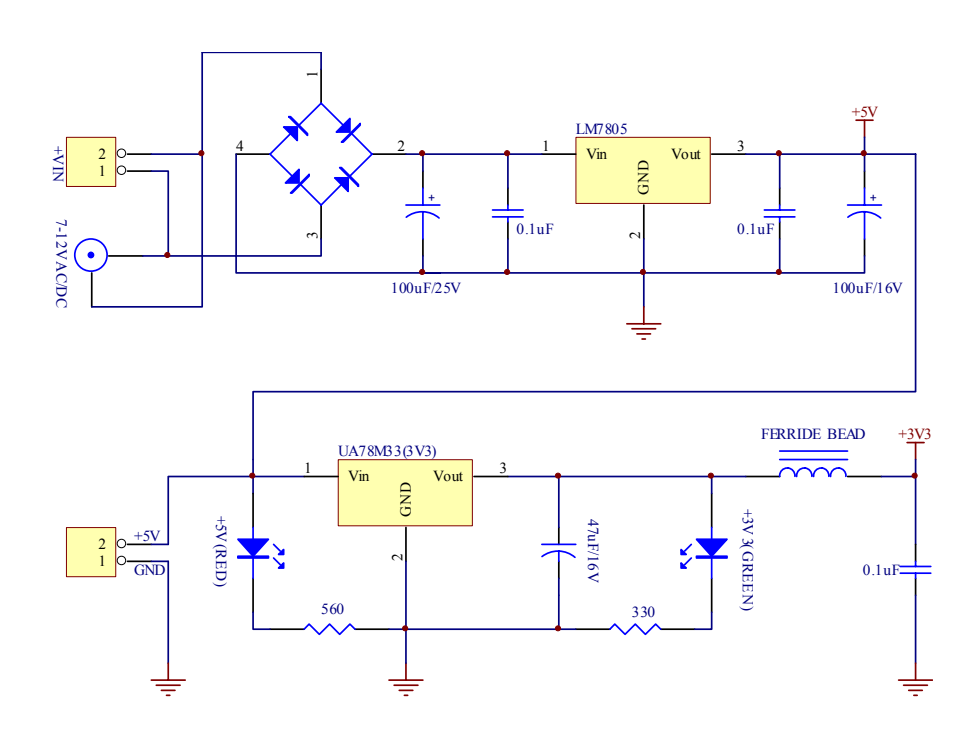

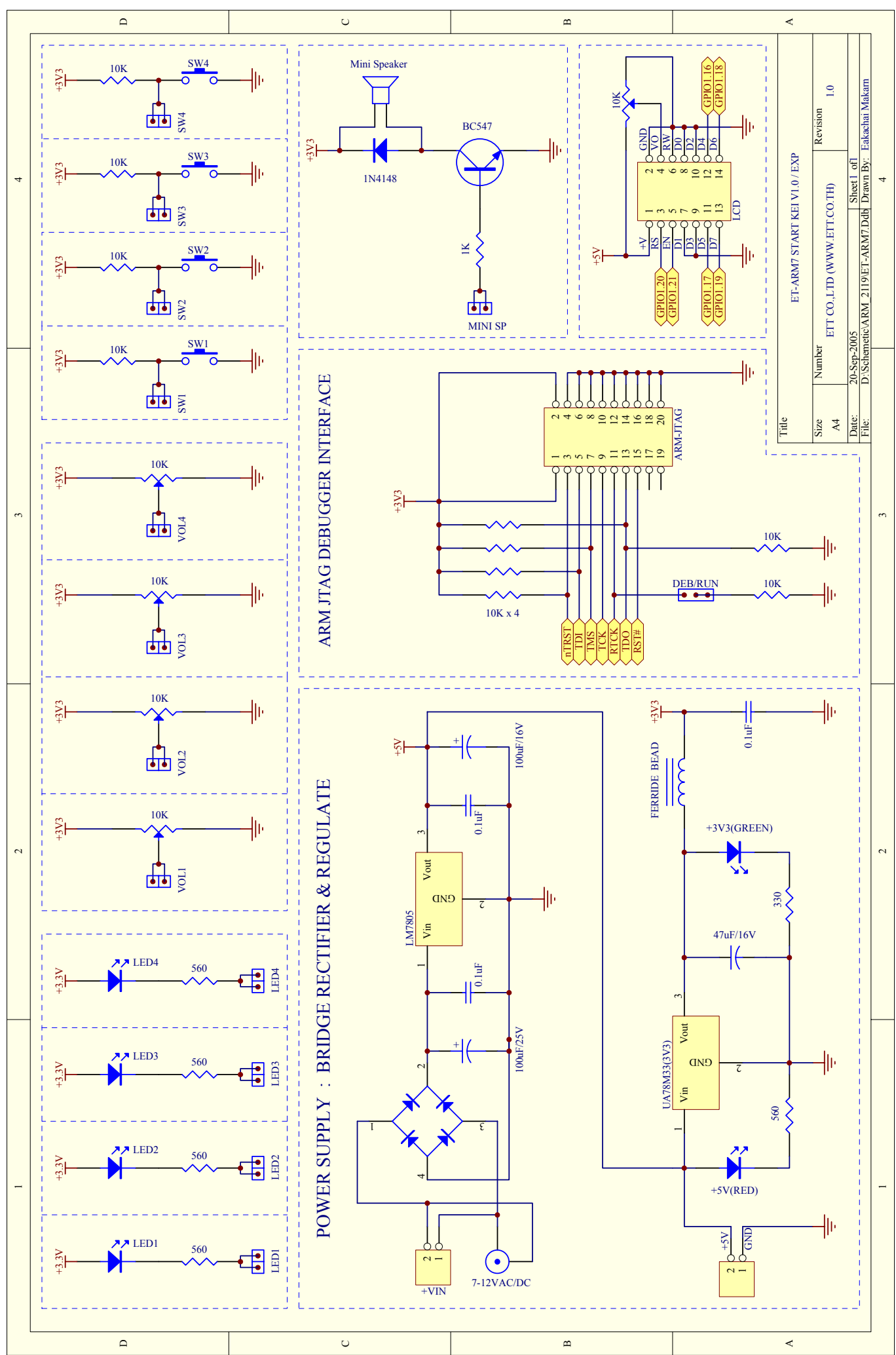

# ภาคผนวก ค ฟังก์ชันและข้อมูลพื้นฐานของระบบปฏิบัติการ uC/OS-II

#### **ฟงก ชันและขอมูลพ ื้นฐานของระบบปฏิบัติการ uC/OS-II**  ֚֚֚֡

#### **1. DATA STRUCTURES**

#### **1.1 Events**

## **ตาราง ค-1** DATA STRUCTURE (Events : OS\_EVENT)

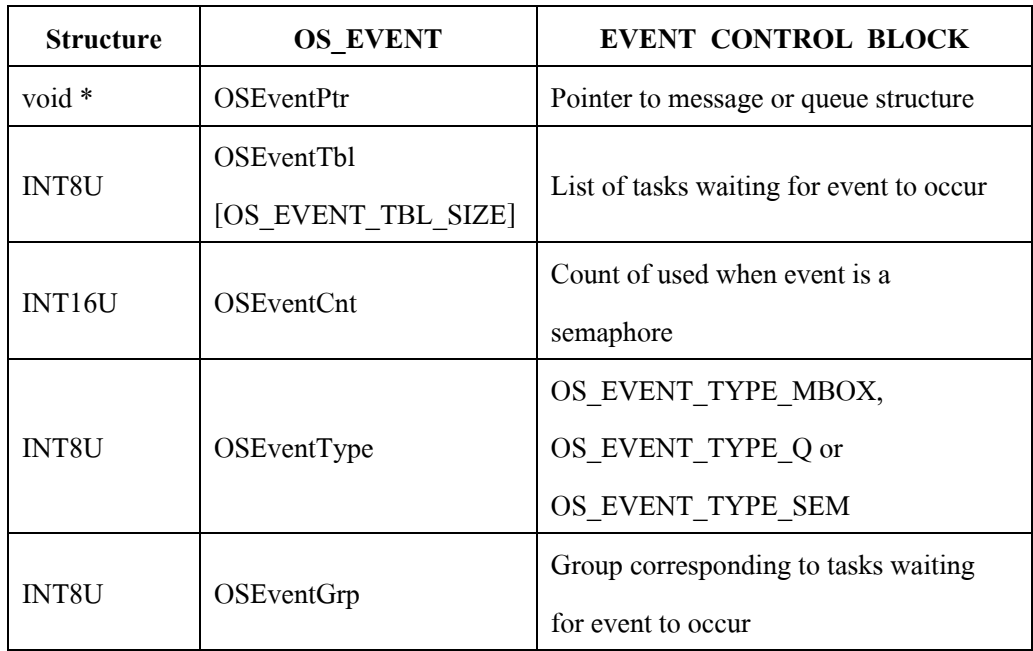

## **ตาราง ค-2** DATA STRUCTURE (Events : OS\_MBOX\_DATA)

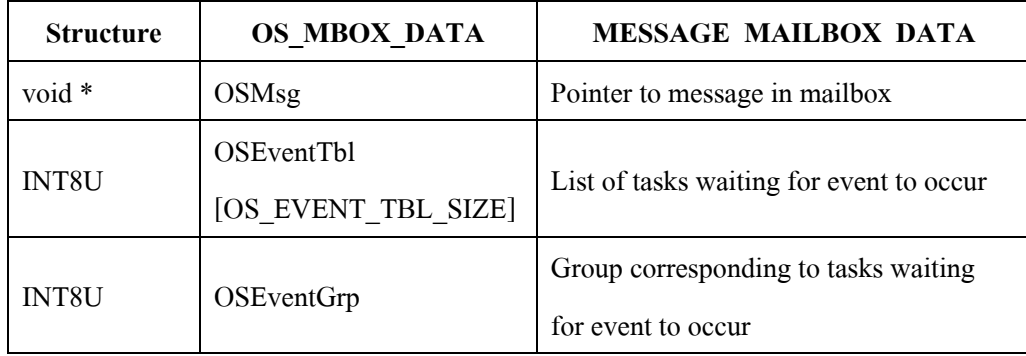

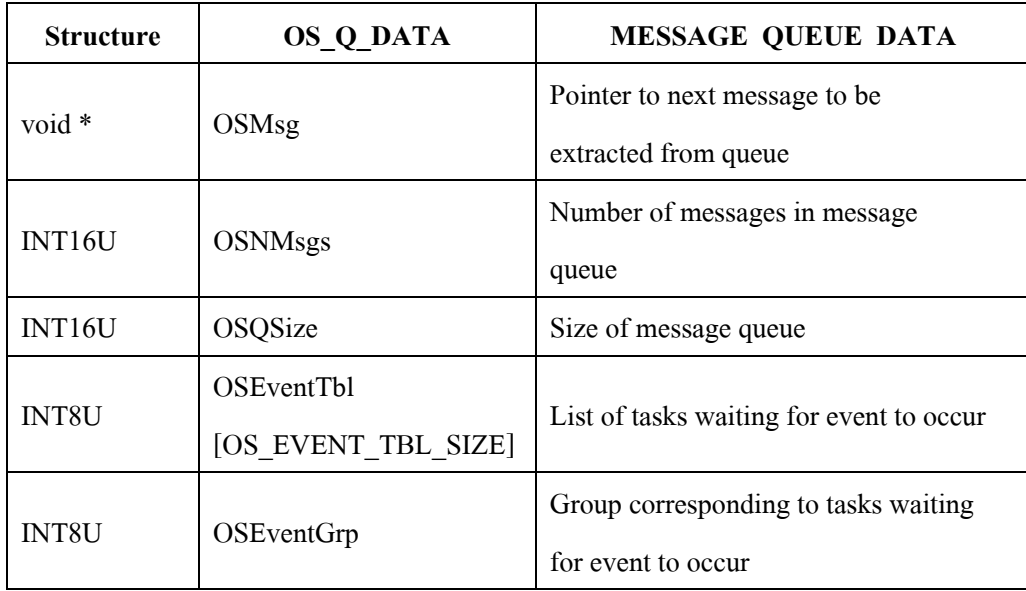

# **ตาราง ค-3** DATA STRUCTURE (Events : OS\_Q\_DATA)

**ตาราง ค-4** DATA STRUCTURE (Events : OS\_SEM\_DATA)

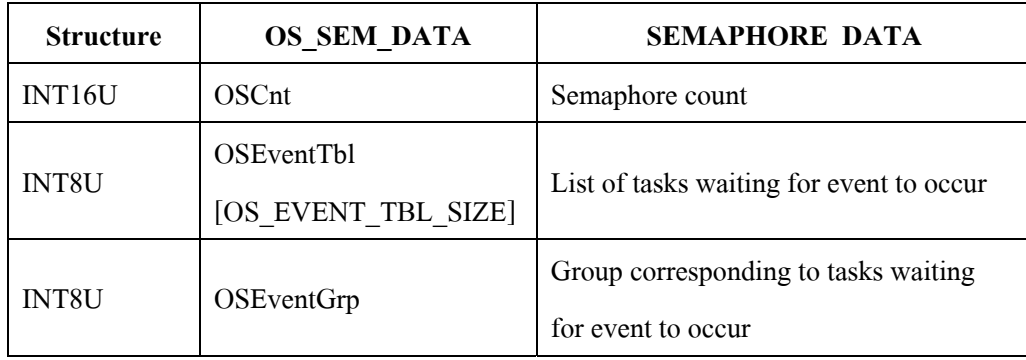

## **1.2 Memory Partition**

## **ตาราง ค-5** DATA STRUCTURE (Memory partition : OS\_MEM)

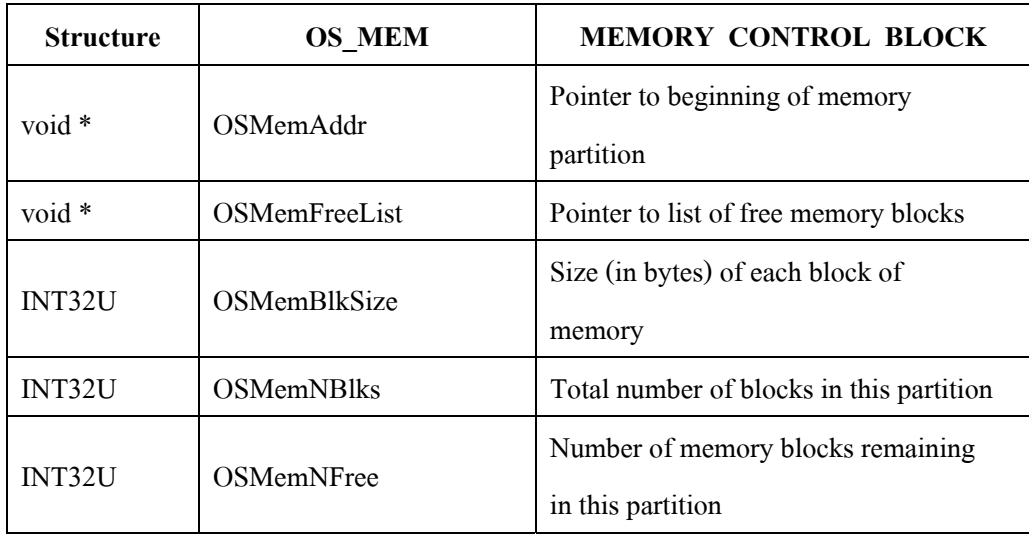

## **ตาราง ค-6** DATA STRUCTURE (Memory partition : OS\_MEM\_DATA)

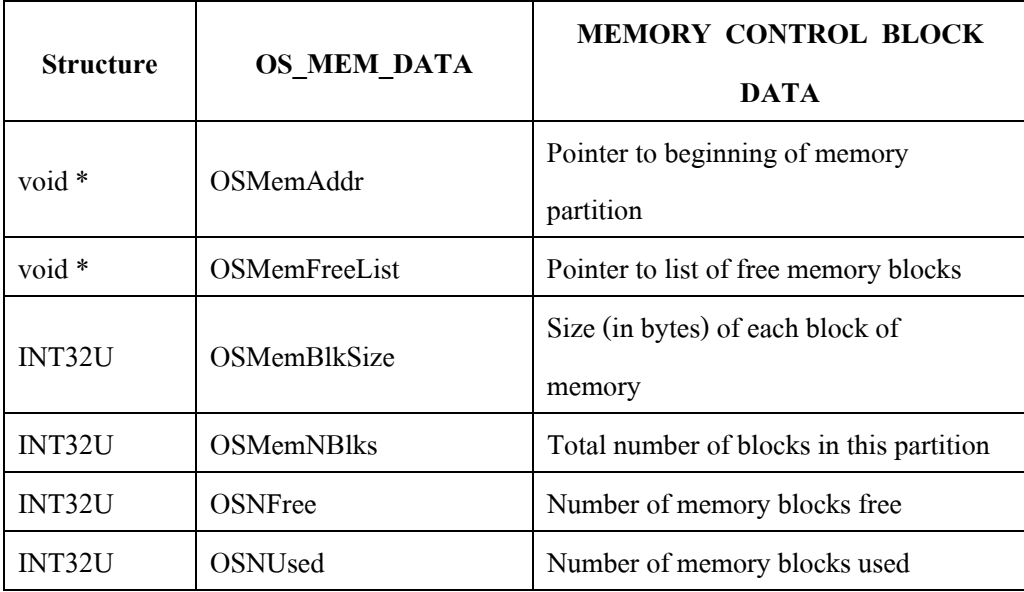

## **1.3 Task**

## **ตาราง ค-7** DATA STRUCTURE (Task : OS\_STK\_DATA)

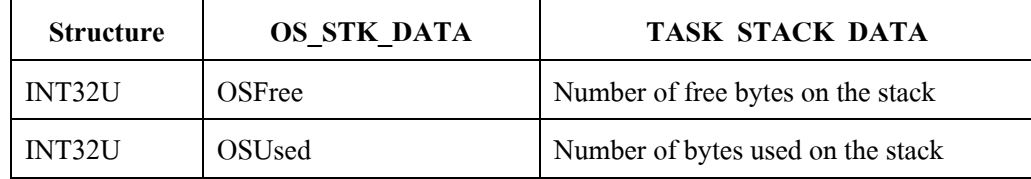

## **ตาราง ค-8** DATA STRUCTURE (Task : OS\_TCB)

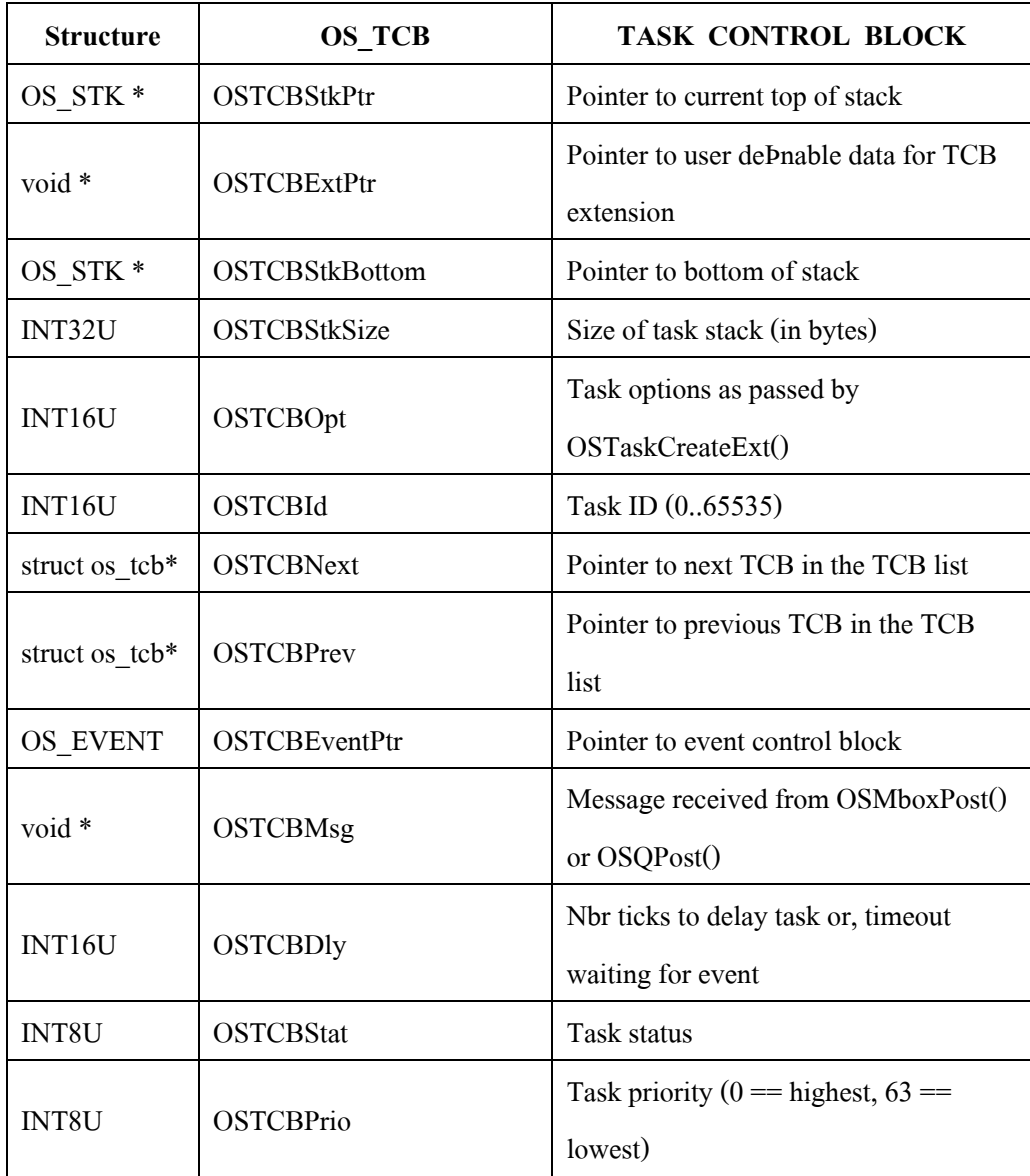

**ตาราง ค-8** (ตอ)

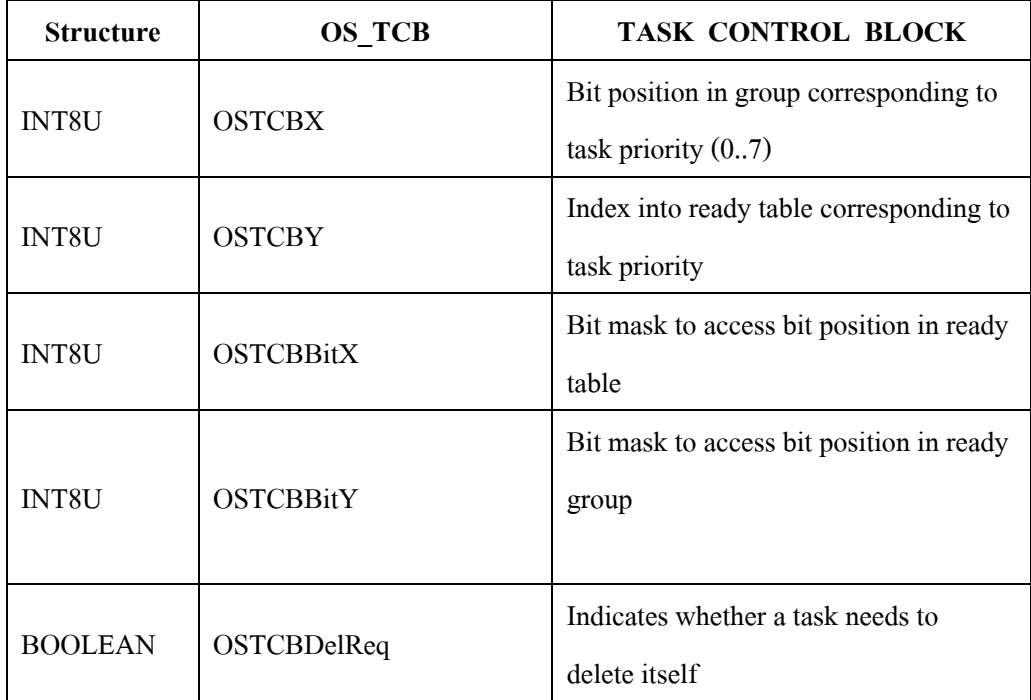

## **2. GLOBAL VARIABLES**

#### **ตาราง ค-9** GLOBAL VARIABLES

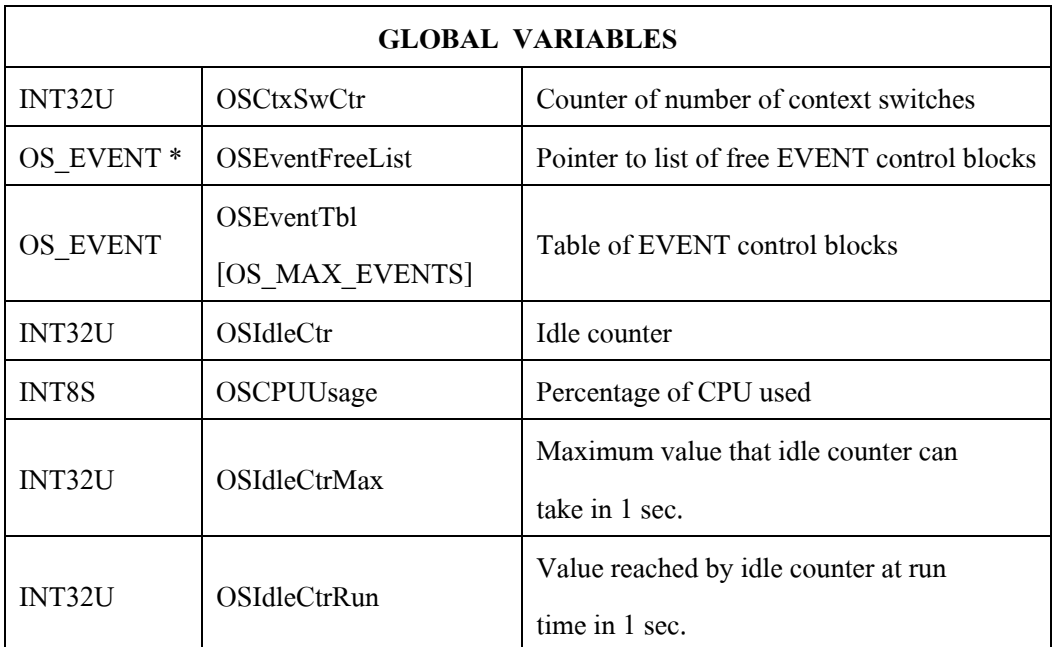

# **ตาราง ค-9** (ตอ)

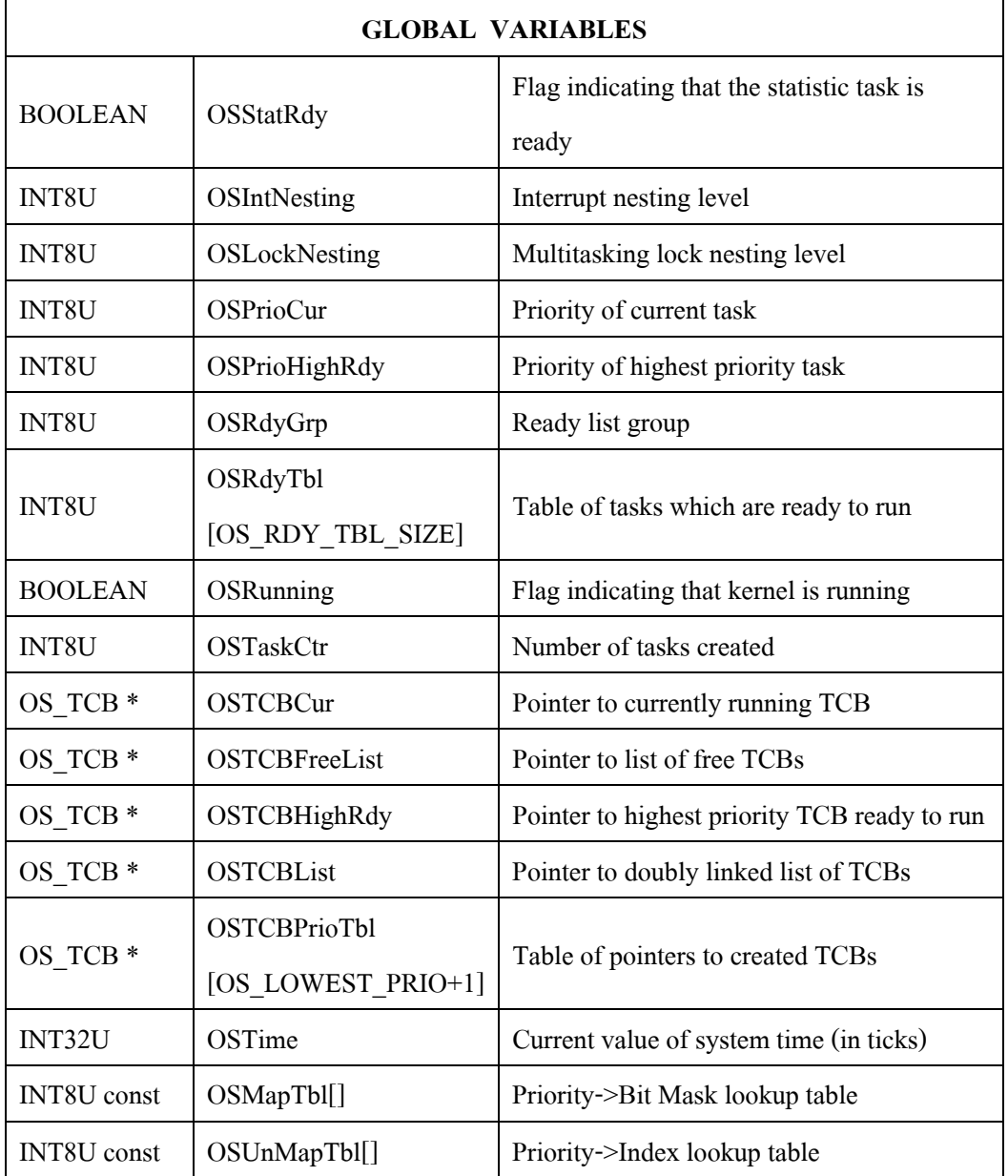

#### **3. FUNCTION PROTOTYPES**

#### **3.1 Semaphores**

INT16U OSSemAccept(OS\_EVENT \*pevent); OS\_EVENT \*OSSemCreate(INT16U cnt);

OS\_EVENT \*OSSemDel(OS\_EVENT \*pevent, INT8U opt, INT8U \*err); void OSSemPend(OS\_EVENT \*pevent, INT16U timeout, INT8U \*err); INT8U OSSemPost(OS\_EVENT \*pevent); INT8U OSSemQuery(OS\_EVENT \*pevent, OS\_SEM\_DATA \*pdata); OSSemDel() opt:

> OS\_DEL\_NO\_PEND OS\_DEL\_ALWAYS

OS\_SEM\_DATA:

INT16U OSCnt; INT8U OSEventTbl[]; INT8U OSEventGrp;

#### **3.2 Mutual Exclusion Semaphores**

INT8U OSMutexAccept(OS\_EVENT \*pevent, INT8U \*err);

OS\_EVENT \*OSMutexCreate(INT8U prio, INT8U \*err);

OS\_EVENT \*OSMutexDel (OS\_EVENT \*pevent, INT8U opt, INT8U \*err);

void OSMutexPend(OS\_EVENT \*pevent, INT16U timeout, INT8U \*err);

INT8U OSMutexPost(OS\_EVENT \*pevent);

INT8U OSMutexQuery(OS\_EVENT \*pevent, OS\_MUTEX\_DATA \*pdata);

OSMutexDel() opt:

OS\_DEL\_NO\_PEND OS\_DEL\_ALWAYS

OS\_MUTEX\_DATA:

INT8U OSEventTbl[]; INT8U OSEventGrp; INT8U OSValue;

#### INT8U OSOwnerPrio;

#### INT8U OSMutexPIP;

#### **3.3 Event Flags**

OS\_FLAGS OSFlagAccept(OS\_FLAG\_GRP \*pgrp, OS\_FLAGS flags, INT8U wait\_type, INT8U \*err);

OS\_FLAG\_GRP \*OSFlagCreate(OS\_FLAGS flags, INT8U \*err);

OS\_FLAG\_GRP \*OSFlagDel(OS\_FLAG\_GRP \*pgrp, INT8U opt, INT8U \*err);

OS\_FLAGS OSFlagPend(OS\_FLAG\_GRP \*pgrp, OS\_FLAGS flags, INT8U wait\_type, INT16U timeout, INT8U \*err);

OS\_FLAGS OSFlagPost(OS\_FLAG\_GRP \*pgrp, OS\_FLAGS flags, INT8U

operation, INT8U \*err);

OS\_FLAGS OSFlagQuery(OS\_FLAG\_GRP \*pgrp, INT8U \*err);

OSFlagDel() opt:

OS\_DEL\_NO\_PEND OS\_DEL\_ALWAYS

operation:

OS\_FLAG\_CLR OS\_FLAG\_SET

wait type:

OS\_FLAG\_WAIT\_CLR\_ALL OS\_FLAG\_WAIT\_CLR\_AND OS\_FLAG\_WAIT\_CLR\_ANY OS\_FLAG\_WAIT\_CLR\_OR OS\_FLAG\_WAIT\_SET\_ALL OS\_FLAG\_WAIT\_SET\_AND OS\_FLAG\_WAIT\_SET\_ANY

#### OS\_FLAG\_WAIT\_SET\_OR

+ OS\_FLAG\_CONSUME

#### **3.4 Message Mailboxes**

void \*OSMboxAccept(OS\_EVENT \*pevent); OS\_EVENT \*OSMboxCreate(void \*msg); OS\_EVENT \*OSMboxDel(OS\_EVENT \*pevent, INT8U opt, INT8U \*err); void \*OSMboxPend(OS\_EVENT \*pevent, INT16U timeout, INT8U \*err); INT8U OSMboxPost(OS\_EVENT \*pevent, void \*msg); INT8U OSMboxPostOpt(OS\_EVENT \*pevent, void \*msg, INT8U opt); INT8U OSMboxQuery(OS\_EVENT \*pevent, OS\_MBOX\_DATA \*pdata);

OSMboxDel() opt:

OS\_DEL\_NO\_PEND OS\_DEL\_ALWAYS

OSMboxPostOpt() opt:

OS POST OPT NONE OS\_POST\_OPT\_BROADCAST

OS\_MBOX\_DATA:

void \*OSMsg;

INT8U OSEventTbl[];

INT8U OSEventGrp;

#### **3.5 Message Queues**

void \*OSQAccept(OS\_EVENT \*pevent); OS\_EVENT \*OSQCreate(void \*\*start, INT16U size); OS\_EVENT \*OSQDel(OS\_EVENT \*pevent, INT8U opt, INT8U \*err); INT8U OSQFlush(OS\_EVENT \*pevent); void \*OSQPend(OS\_EVENT \*pevent, INT16U timeout, INT8U \*err); INT8U OSQPost(OS\_EVENT \*pevent, void \*msg); INT8U OSQPostFront(OS\_EVENT \*pevent, void \*msg); INT8U OSQPostOpt(OS\_EVENT \*pevent, void \*msg, INT8U opt); INT8U OSQQuery(OS\_EVENT \*pevent, OS\_Q\_DATA \*pdata);

OSQDel() opt:

OS\_DEL\_NO\_PEND OS\_DEL\_ALWAYS

OSQPostOpt() opt:

OS POST OPT NONE OS\_POST\_OPT\_BROADCAST OS\_POST\_OPT\_FRONT

OS\_Q\_DATA:

void \*OSMsg; INT16U OSNMsgs; INT16U OSQSize; INT8U OSEventTbl[]; INT8U OSEventGrp;

#### **3.6 Memory Management**

OS\_MEM \*OSMemCreate(void \*addr, INT32U nblks, INT32U blksize, INT8U \*err); void \*OSMemGet(OS\_MEM \*pmem, INT8U \*err); INT8U OSMemPut(OS\_MEM \*pmem, void \*pblk);

INT8U OSMemQuery(OS\_MEM \*pmem, OS\_MEM\_DATA \*pdata);

OS\_MEM\_DATA:

void \*OSAddr; void \*OSFreeList; INT32U OSBlkSize; INT32U OSNBlks; INT32U OSNFree; INT32U OSNUsed;

#### **3.7 Task Management**

INT8U OSTaskChangePrio(INT8U oldprio, INT8U newprio);

INT8U OSTaskCreate(void (\*task)(void \*pd), void \*pdata, OS\_STK \*ptos,

INT8U prio);

INT8U OSTaskCreateExt(void (\*task)(void \*pd),

void \*pdata,

OS\_STK \*ptos,

INT8U prio,

INT16U id,

OS\_STK \*pbos,

INT32U stk\_size,

void \*pext,

INT16U opt);

INT8U OSTaskDel(INT8U prio);

INT8U OSTaskDelReq(INT8U prio);

INT8U OSTaskResume(INT8U prio);

INT8U OSTaskSuspend(INT8U prio);

INT8U OSTaskStkChk(INT8U prio, OS\_STK\_DATA \*pdata);

INT8U OSTaskQuery(INT8U prio, OS\_TCB \*pdata);

OSTaskCreateExt() opt:

OS\_TASK\_OPT\_STK\_CHK OS\_TASK\_OPT\_STK\_CLR OS\_TASK\_OPT\_SAVE\_FP

OS\_STK\_DATA:

INT32U OSFree;

INT32U OSUsed;

OS\_TCB:

OS\_STK \*OSTCBStkPtr; void \*OSTCBExtPtr; OS\_STK \*OSTCBStkBottom; INT32U OSTCBStkSize; INT16U OSTCBOpt; INT16U OSTCBId; OS\_TCB \*OSTCBNext; OS\_TCB \*OSTCBPrev; OS\_EVENT \*OSTCBEventPtr; void \*OSTCBMsg; OS\_FLAG\_NODE \*OSTCBFlagNode; OS\_FLAGS OSTCBFlagsRdy; INT16U OSTCBDly; INT8U OSTCBStat; INT8U OSTCBPrio; INT8U OSTCBX; INT8U OSTCBY; INT8U OSTCBBitX; INT8U OSTCBBitY; BOOLEAN OSTCBDelReq;

#### **3.8 Time Management**

void OSTimeDly(INT16U ticks); INT8U OSTimeDlyHMSM(INT8U hr, INT8U min, INT8U sec, INT16U ms); INT8U OSTimeDlyResume(INT8U prio); INT32U OSTimeGet(void); void OSTimeSet(INT32U ticks);

#### **3.9 Miscellaneous**

void OSInit(void); void OSIntEnter(void); void OSIntExit(void); void OSSchedLock(void); void OSSchedUnlock(void); void OSStart(void); void OSStatInit(void); INT16U OSVersion(void);

## **4. ERROR CODES**

#### **ตาราง ค-10** ERROR CODES

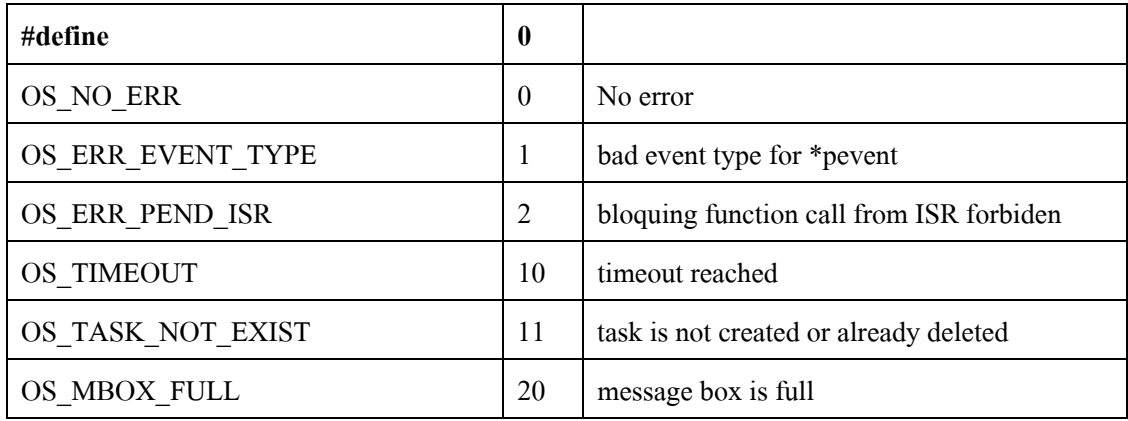

**ตาราง ค-10** (ตอ)

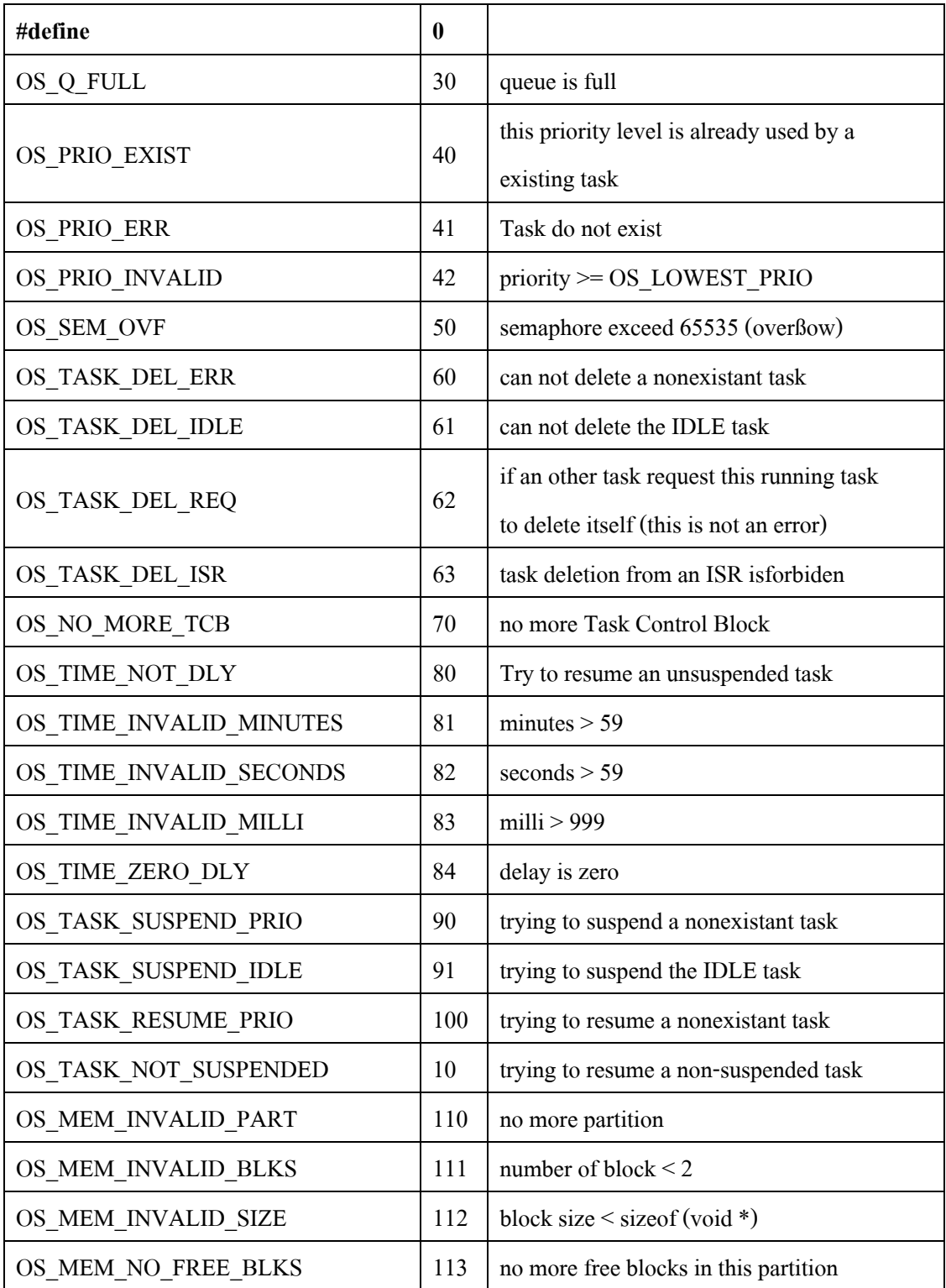

**ตาราง ค-10** (ตอ)

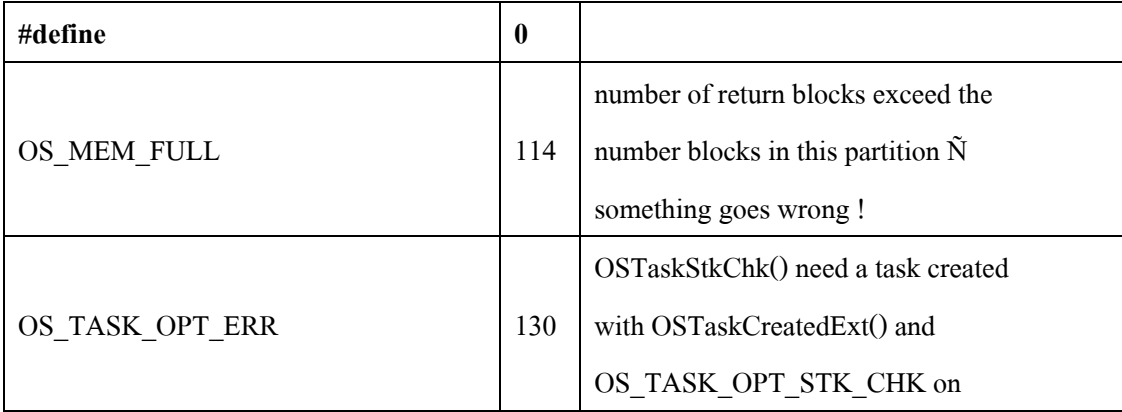

ภาคผนวก ง งาน (Tasks) ของ Modbus slave ใน uC/OS-II บน ARM-7

# **งาน (Tasks) ของ Modbus slave ใน uC/OS-II บน ARM-7**

งานที่ทําหนาที่เกี่ยวกับ Modbus slvae ใน uC/OS-II บน ARM-7 ประกอบดวย 2 งาน คือ RxTask และ ReadADCTask โดย block diagram ของ ARM-7 ที่ใช อางอิงในโปรแกรมแสดงดังภาพประกอบ ง-1 และ source code ของทั้ง 2 งานแสดงดัง ภาพประกอบ ง-2 และ ง-3 ตามลําดับ

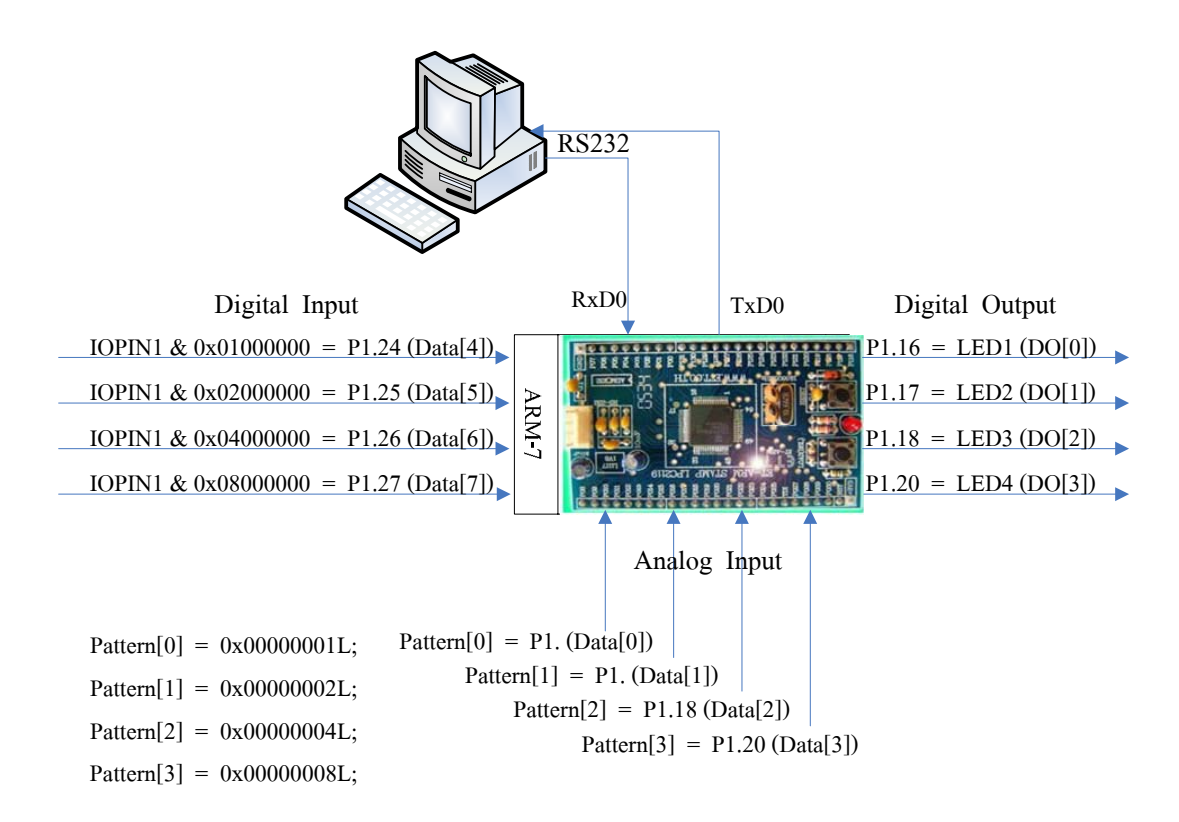

**ภาพประกอบ ง-1** block diagram ของ ARM-7

```
static void RXTask (void *p_arg) 
{ 
         int crc; /* CRC */ 
         (void)p_arg; /* avoid compiler warning */ 
        int i, j, k;
        for(:;) { 
                 if (MyRxIndex >= 8) /* check packet in receive buffer */
\overline{\mathcal{L}}LED_On(3);MyRxIndex = 0; \frac{\partial^* f}{\partial x^*} /* clear index of receive buffer */
                         for (i = 0; i < 8; i++) /* copy data from receive buffer to rxbuf */
                                  rxbuf[i] = MyRxBuf[i];rxbuf[i] = \sqrt{0};
                          OSTimeDlyHMSM(0, 0, 0, 10); 
                         txbuf[0] = rxbuf[0];
                         txbuf[1] = rxbuf[1];
                          /* covert 2 bytes of start address to ParNo */ 
                         ParNo = (unsigned int)rxbuf[2] * 256 + (unsigned int)rxbuf[3];
                          /* convert 2 bytes of data to write (used when function is write) */ 
                         Data2Write = (unsigned int)rxbuf[4] * 256 + (unsigned int)rxbuf[5];
```
**ภาพประกอบ ง-2** โปรแกรม RXTask

```
/* if function is reading, PointNo is number of point to read from start 
                             address that the same data of Data2Write*/ 
                          PointNo = Data2Write; 
                          /* check start address, 8-11 is DO (function is writing) */ 
                         if ((ParNo >= 8) & & (ParNo <= 11))
\overline{\mathcal{L}} /*slave will send same data that received if function is write */ 
                                  txbuf[2] = rxbuf[2];txbuf[3] = rxbuf[3];txbuf[4] = rxbuf[4];txbuf[5] = rxbuf[5]; /* begin calculate CRC */ 
                                  \text{crc} = 0 \text{xf} \text{f} \text{f} \text{f};
                                  for(i=0;i<6;i++) crc=crc_calc(crc, (unsigned int)txbuf[i]); 
                                  /* copy CRC to the last 2 bytes of transmit buffer */ 
                                  txbuf[6] = (unsigned char)(crc & 0x00ff);
                                  txbuf[7] = (unsigned char)((crc >> 8) & 0x00ff);
                                  for (i = 0; i < 8; i++) /* send data to master */
                                           putchar((int)txbuf[i]);
 }
```
**ภาพประกอบ ง-2** (ตอ)

```
 else /* function is reading */ 
\overline{\mathcal{L}}txbuf[2] = PointNo * 0x02; /* no. of byte sent to master */k = 0;for (j = 0; j < (PointNo*2); j=j+2) /* read data */
\overline{\mathcal{L}}txbuf[j+3] = (char)((Data[ParNo+k] >> 8) & 0xfftL);txbuf[j+4] = (char)(Data[ParNo+k] & 0xffL);
k++; } 
                               \text{crc} = 0 \text{xf} \text{f} \text{f} \text{f};
                               k = txbuf[2]+3;for(i = 0; i < k; i++) /* calculate CRC */
                                         crc=crc_calc(crc, (unsigned int)txbuf[i]); 
                               /* copy CRC to the last 2 bytes of transmit buffer */ 
                               txbuf[k] = (unsigned char)(crc & 0x00ff);
                               txbuf[k+1] = (unsigned char)((crc >> 8) & 0x00ff);
                                OSTimeDlyHMSM(0, 0, 0, 5); 
                                for (i = 0; i < k+2; i++) /* send data to master */
                                       putchar((int)txbuf[i]);
 } 
                       TxF\text{inish} = 1;\mathbb{R}^3 , \mathbb{R}^3 , \mathbb{R}^3 , \mathbb{R}^3
```
**ภาพประกอบ ง-2** (ตอ)

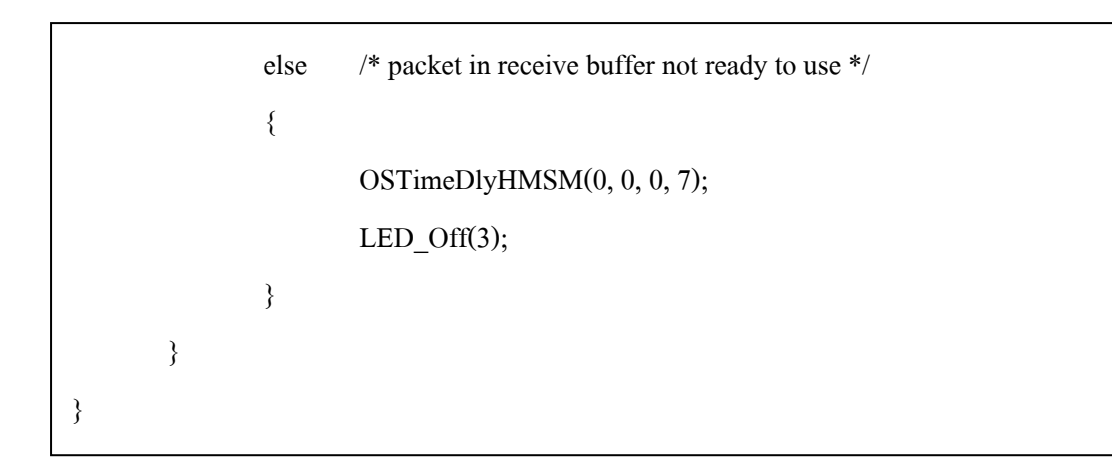

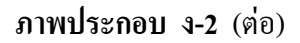

```
static void ReadADCTask (void *p_arg) 
{ 
         (void)p_arg; 
         int i; 
        for(;;)
         { 
                for (i = 0; i < 4; i++)\overline{\mathcal{L}} /* clear Ain3:0 is to be sampled and converted */ 
                         ADCR &= 0xffffff00;
                         ADCR = Pattern[i]; /* selece Ain pin */
                          OSTimeDlyHMSM(0, 0, 0, 100);
```
**ภาพประกอบ ง-3** โปรแกรม ReadADCTask

```
 do /* Loop Read ADC */ 
\overline{\mathcal{L}}Data[i] = ADDR; \frac{\pi}{4} read A/D data register \frac{\pi}{4}}while((Data[i] & 0x800000000 == 0); /* wait A/C
                                                                conversion complete */ 
                       Data[i] = (Data[i] >> 6) & 0x03FF; /* shift ADC result to integer */
                        OSTimeDlyHMSM(0, 0, 0, 100); 
\mathbb{R}^3 ) and \mathbb{R}^3/* read DI */if (!(IOPIN1 & 0x01000000)) \frac{\pi}{8} check PORT1.24 */
                       Data[4] = 0;
                else 
                       Data[4] = 1;if (!(IOPIN1 & 0x02000000)) \frac{\pi}{8} check PORT1.25 */
                       Data[5] = 0; else 
                       Data[5] = 1;
               if (!(IOPIN1 & 0x04000000)) \frac{\pi}{6} check PORT1.26 */
                       Data[6] = 0; else 
                       Data[6] = 1;
               if (!(IOPIN1 & 0x08000000)) \frac{\pi}{8} check PORT1.27 */
                       Data[7] = 0;
                else 
                       Data[7] = 1;
```
**ภาพประกอบ ง-3** (ตอ)

```
 OSTimeDlyHMSM(0, 0, 0, 100); 
 /* check DO address and write data to Digital Output buffer */ 
if (ParNo == 8)DO[0] = Data2Write;if (ParNo == 9) DO[1] = Data2Write; 
if (ParNo == 10) DO[2] = Data2Write; 
if (ParNo == 11) DO[3] = Data2Write; 
/*check DO and update */ 
 if (DO[0]) 
        LED_0n(1); else 
         LED_Off(1); 
 if (DO[1]) 
        LED_On(2); else 
         LED_Off(2); 
if (DO[2]) 
         LED_On(3); 
 else 
         LED_Off(3);
```
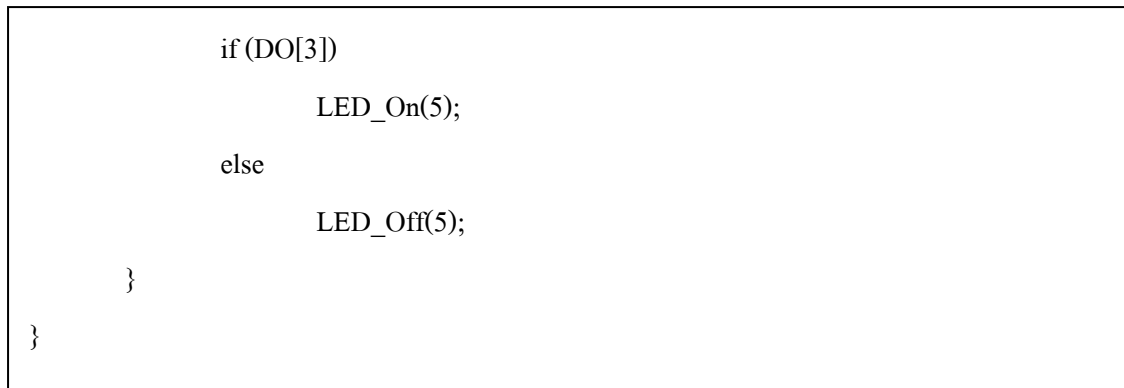

**ภาพประกอบ ง-3** (ตอ)

# ภาคผนวก จ การพัฒนาเครื่องมือที่ใช้ในการทดสอบ

 $\sqrt{3}$ 

#### **การพัฒนาเคร ื่องม อที่ใชในการทดสอบ ื**

ี เครื่องมือที่พัฒนาขึ้นมาใช้ในการทดสอบในงานวิจัยนี้มีทั้งหมด 2 ตัว คือ External Interrupt Generator เปนเครื่องมือที่พัฒนาดวย TURBO C และ Modbus Slave Tester เปนเครื่องมือที่พัฒนาดวย Microsoft Visual Basic 6.0

#### **1. External Interrupt Generator**

External Interrupt Generator เปนเครื่องมือที่พัฒนาดวย TURBO C ใชในการ สรางสัญญาณจากภายนอกเพื่อเปน external interrupt ใหกับไมโครโพรเซสเซอร ARM-7 โดยมี การติดตอสื่อสารระหวางขา P0.16 ของ ARM-7 และ printer port ของเครื่องไมโคร โพรเซสเซอร์ ดังนั้นในหัวข้อนี้จะกล่าวถึงความรู้ทั่วไปในการโปรแกรมเพื่อติดต่อสื่อสารผ่าน printer port และ Source code ที่พัฒนาขึ้นสําหรับรับ/สงสัญญาณผาน printer port

# **1.1 ความรูทั่วไปในการโปรแกรมเพื่อติดตอสอสารผ ื่ าน printer port**

parallel port หรือ printer port เป็นอุปกรณ์มาตรฐานที่ใช้ในการติดต่อกับ เครื่องพิมพ์ของคอมพิวเตอร์มีความสามารถเป็นได้ทั้ง Input Port หรือ Output Port สำหรับขาต่าง ๆ ของ Parallel Port แสดงดังตารางจ-1

**ตาราง จ-1** ขาและลักษณะการใชงานของ Parallel Port

| Pin No (D-Type 25) | <b>SPP</b> Signal | <b>Direction</b><br>In/Out | <b>Register</b> | <b>Hardware</b><br><b>Inverted</b> |
|--------------------|-------------------|----------------------------|-----------------|------------------------------------|
|                    | nStrobe           | In/Out                     | Control         | Yes                                |
| 2                  | Data $0$          | Out                        | Data            |                                    |
| 3                  | Data 1            | Out                        | Data            |                                    |
| 4                  | Data 2            | Out                        | Data            |                                    |
| 5                  | Data 3            | Out                        | Data            |                                    |
| 6                  | Data 4            | Out                        | Data            |                                    |

**ตาราง จ-1** (ตอ)

| Pin No (D-Type 25) | <b>SPP</b> Signal | <b>Direction</b><br>In/Out | <b>Register</b> | Hardware<br><b>Inverted</b> |
|--------------------|-------------------|----------------------------|-----------------|-----------------------------|
| $\overline{7}$     | Data 5            | Out                        | Data            |                             |
| 8                  | Data 6            | Out                        | Data            |                             |
| 9                  | Data 7            | Out                        | Data            |                             |
| 10                 | nAck              | In                         | <b>Status</b>   |                             |
| 11                 | <b>Busy</b>       | In                         | <b>Status</b>   | Yes                         |
| 12                 | Paper-Out         | In                         | <b>Status</b>   |                             |
| 13                 | Select            | In                         | <b>Status</b>   |                             |
| 14                 | nAuto-            | In/Out                     | Control         | Yes                         |
|                    | LineFeed          |                            |                 |                             |
| 15                 | nError/nFault     | In                         | <b>Status</b>   |                             |
| 16                 | nInitialize       | In/Out                     | Control         |                             |
| 17                 | nSelect-Printer   | In/Out                     | Control         | Yes                         |
| 18-25              | Ground            | Ground                     |                 |                             |

**ตาราง จ-2** คา Register ตาง ๆ ของ Data Port

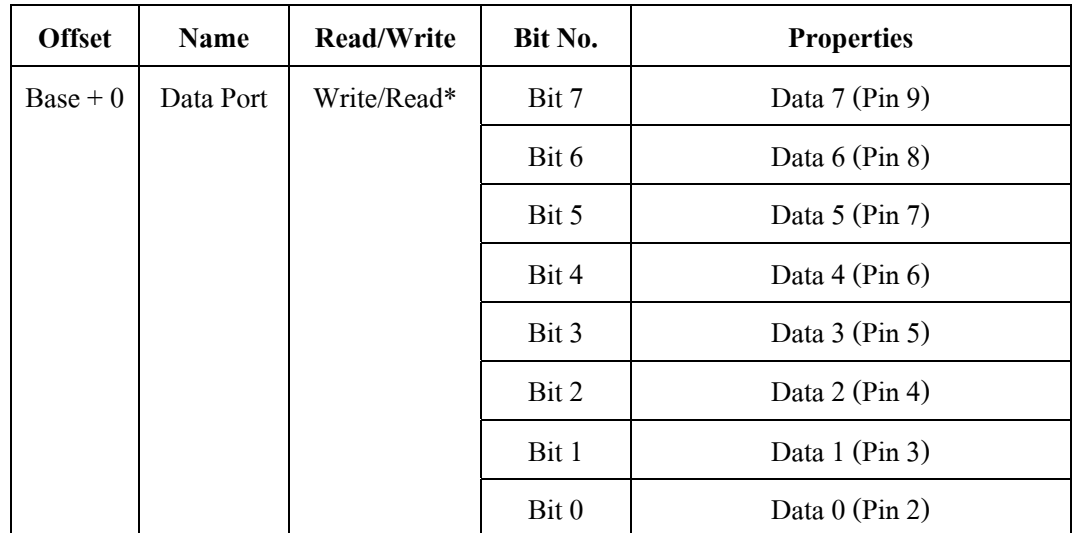

Parallel Port แต่ละ Port ในโหมดการทำงานแบบ SPP จะมี Register อยู่ ทั้งหมด 3 ชุดใชในการรับสงขอมูล ประกอบดวย Control Port, Data Port และ Status Port แต ละ Port ทําหนาที่ดังตาราง จ-2 ถึง จ-4

\* สําหรับ Data Port นี้โดยปรกติจะอยูในสถานะสําหรับเขียนแตหากมีการ กําหนดคาใน Control Port บิตที่ 5 Data Port จะสามารถใชในการอานไดดวย

| <b>Offset</b> | Name               | <b>Read/Write</b> | Bit No. | <b>Properties</b> |
|---------------|--------------------|-------------------|---------|-------------------|
| $Base + 1$    | <b>Status Port</b> | Read Only         | Bit 7   | <b>Busy</b>       |
|               |                    |                   | Bit 6   | Ack               |
|               |                    |                   | Bit 5   | Paper Out         |
|               |                    |                   | Bit 4   | Select In         |
|               |                    |                   | Bit 3   | Error             |
|               |                    |                   | Bit 2   | IRQ(Not)          |
|               |                    |                   | Bit 1   | Reserved          |
|               |                    |                   | Bit 0   | Reserved          |

**ตาราง จ-3** คา Register ตาง ๆ ของ Status Port

**ตาราง จ-4** คา Register ตาง ๆ ของ Control Port

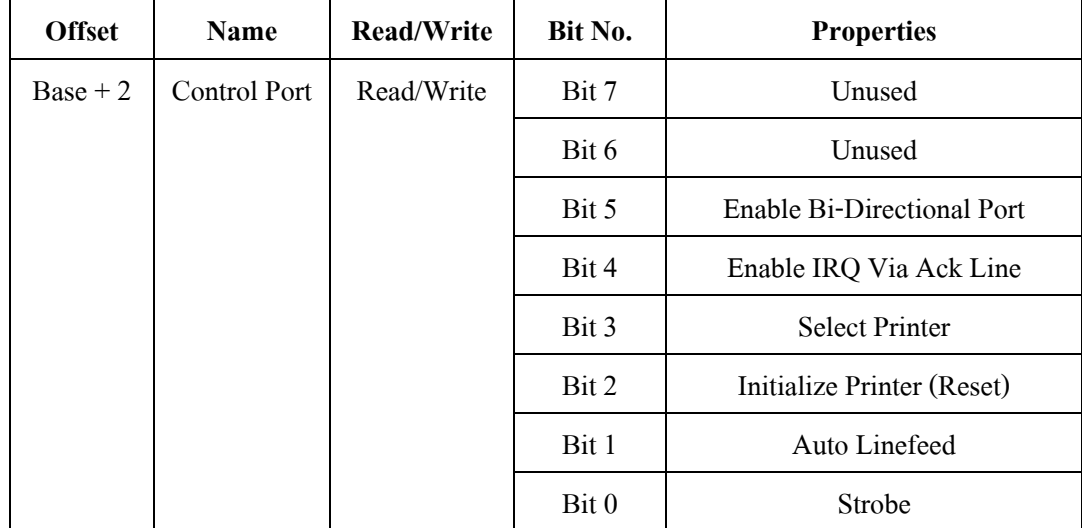

การอานหรือเขียนคา Register ของ Parallel Port จะอานโดยใชคําสั่ง inportb( io port ) สำหรับอ่านค่าจาก Register และ outportb( io port, char var ) สำหรับกำหนดค่า var ให้ Register โดยที่ค่า io\_port จะเป็นค่าตำแหน่งของที่อยู่ (Port Address) ที่ใช้อ้างถึงค่า Register ต่าง ๆ โดยปรกติสำหรับ Parallel Port แล้วจะกำหนดค่า Port Address ตรงกับ Register ดังตาราง จ-5 สวนตําแหนง IRQ นั้นปรกติจะมีคาเปน 5 หรือ 7 แตอาจไมตรงกันในเครื่อง คอมพิวเตอรแตละเครื่องตองเขาไปตรวจดูที่ BIOS อีกครั้งหนึ่ง

**ตาราง จ-5** Parallel Port Address

| <b>Address</b> | Notes:                  |  |  |
|----------------|-------------------------|--|--|
| 378h - 37Fh    | Usual Address For LPT 1 |  |  |
| 278h - 27Fh    | Usual Address For LPT 2 |  |  |

คาแรกในตารางจะเปนคา Base Port Address ของ Parallel Port นั้นๆ จากตาราง ที่ 2, 3 และ 4 ในชอง Offset จะบอกคา Port Address ตาง ๆ ของ Register เชน สําหรับ LPT1 มีค่ำ Base Port Address เท่ากับ 378h แสดงว่าสามารถติดต่อ Data Port Register ได้ที่ Port Address 378h, Status Port Register ไดที่ Port Address 379h และ Control Port Register ได ที่ Port Address 37Ah

# **1.2 Source code ที่พัฒนาขนสึ้ ําหรับรับ/สงสญญาณผ ั าน printer port**

```
\#include \leqstdio.h>
    \#include \leqconio.h>
    main() 
    { 
            long i, LoopCnt = 0L;
            outportb(0x378, 0xff); \frac{\partial^* f}{\partial x^*} /* no wake up */
             for (:)\overline{\mathcal{L}}while (inportb(0x379) = 0x7f) /* wait for '0' (sleep) */ (1)
```

```
 ; 
             for (LoopCnt = 0L; LoopCnt < 5000000L; LoopCnt++) (2)
 ; 
             outportb(0x378, 0x00); \frac{\pi}{8} press SW */ (3)
             while (inportb(0x379) == 0x6f) /* wait if '1'(Run) */ (4)
 ; 
             \text{output}(0x378, 0x\text{ff}); (5)
\qquad \qquad \}
```
- (1) รอสัญญาณ idle mode ที่สงมาจาก ARM-7
- (2) Delay ช่วงระยะเวลาหนึ่งก่อนที่จะส่งสัญญาณออกผ่าน printer port
- (3) ส่งสัญญาณออกผ่าน printer port ซึ่งเปรียบเสมือนการกดสวิตช์เพื่อเป็น สัญญาณ interrupt ใหกับ ARM-7
- (4) รอสัญญาณที่ ARM-7 อยู่ในสถานการณ์ทำงานปกติกลับมาเพื่อส่งสัญญาณ เคลียรคา interrupt กลับไปยัง ARM-7
- $(5)$  ส่งสัญญาณเคลียร์ค่า interrupt

}

เพื่อความสะดวกในการทดสอบและสามารถสังเกตความเปลี่ยนแปลงที่เกิดขึ้นอัน ูเนื่องมาจาก delay ได้จึงทำการปรับโปรแกรมให้รับค่า-delay จากผู้ใช้ก่อนรันและสามารถ เปลี่ยนแปลงคานั้น ๆ ไดดวยการกดคียบอรด 4 คา คือ "d", "u", "j", และ "k" แตละตัวมี ความหมายดังนี้

> "d" หมายถึง กำหนดให้ค่า delay ที่ทำงาน ณ เวลานั้นมีค่าลดลง 1 ค่า "u" หมายถึง กำหนดให้ค่า delay ที่ทำงาน ณ เวลานั้นมีค่าเพิ่มขึ้น 1 ค่า "j" หมายถึง กำหนดให้ค่า delay ที่ทำงาน ณ เวลานั้นมีค่าลดลง 10 ค่า "k" หมายถึง กำหนดให้ค่ำ delay ที่ทำงาน ณ เวลานั้นมีค่าเพิ่มขึ้น 10 ค่า

โปรแกรมที่พัฒนาขึ้นใหสามารถปรับเปลี่ยนคา delay ดวยการกดคีย 4 ตัว ดังนี้

```
#include <stdio.h> 
#include <conio.h> 
#include <dos.h>
```

```
main(argc, argv) 
int argc;
```
char \*argv[];

{

 unsigned int DelayVal; unsigned char v;

long LoopCnt =  $0$ ;

```
if (argc != 2)
```
 { /\* ext\_int is executable program of External Interrupt Generator \*/ printf("\nUsage : ext\_int DelayValue \n");  $exit(0)$ :

```
\qquad \qquad \}
```
/\* assign DelayVal value from argy[1] (passing value from user)  $*/$ DelayVal = (unsigned int)atoi(argv[1]);

outportb $(0x378, 0xff)$ ; /\* no wake up \*/

```
for (;;)
```

```
\overline{\mathcal{L}}
```
 if (kbhit()) /\* check keyboard to increase or decrease delay \*/  $\overline{\mathcal{L}}$  $v = getch()$ ; if  $(v == 'd')$  /\* DelayVal is decrease 1 point \*/

```
 DelayVal--;
```
if  $(v == 'u')$  /\* DelayVal is increase 1 point \*/ DelayVal++;

```
if (v == 'i') /* DelayVal is decrease 10 points */
                                 DelayVal = DelayVal - 10; 
                         if (v == 'k') /* DelayVal is increase 10 points */
                                DelayVal = DelayVal + 10; } 
                 while (inportb(0x379) = 0x7f) /* wait for '0' (sleep) */
 ; 
                 printf("\rDelay = %05d LoopCnt = %09ld ?", DelayVal,
                         LoopCnt++); 
                 /* delay by DelayVal before wake-up signal sent */ 
                  GoToDelay(DelayVal); 
                 outportb(0x378, 0x00); /* press SW */
                 while (inportb(0x379) = 0x6f) /* wait if '1'(Run) */
 ; 
                  outportb(0x378, 0xff); 
\qquad \qquad \}/* function delay */ 
   GoToDelay(n) 
   int n; 
           int i; 
          while (n--) /* go to loop while to delay and decrease n until n = 0 */
           {
```

```
for (i = 0; i < 100; i++)
```
}

{

GoToDelay เป็นฟังก์ชันสำหรับ delay ด้วยค่าต่าง ๆ ที่ส่งมาจากฟังก์ชันที่ เรียกใชโดยรับคานั้น ๆ ดวยตัวแปร n

### **2. Modbus Slave Tester**

;

 $\qquad \qquad \}$ 

}

Modbus Slave Tester เป็นเครื่องมือที่พัฒนาด้วย Microsoft Visual Basic 6.0 ทําหนาที่เปน Modbus master ซึ่งจะตรวจสอบการทํางานเชิงเวลาจริงของระบบโดยตรวจสอบ ความถูกตองของเวลาและคําตอบหรือตรรกะโดยมีการโปรแกรมดังภาพประกอบ จ-1 ถึง จ-7

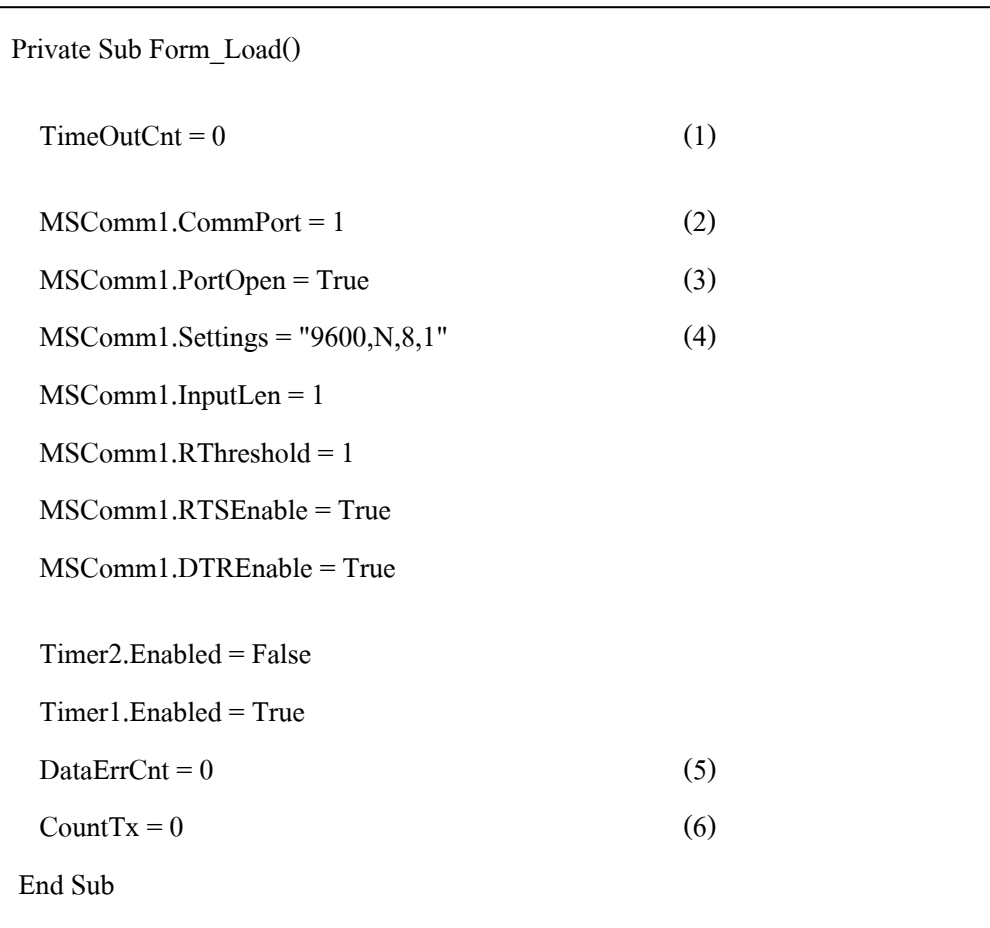

- (1) กําหนดคาเริ่มตนของ TimeOutCnt ใหมีคาเทากับศูนย ซึ่งทําหนาที่เปน ตัวนับความผิดพลาดที่เกิดขึ้นอันเนื่องจากเวลาในการตอบสนอง
- (2) กําหนด port ที่ใชใหเปน CommPort1
- (3) เปด port Comm1
- (4) กําหนดคาเริ่มตนในการรับ/สงขอมูลใหมีคาอัตราเร็วเปน 9600 bps ไมมี parity bit ขนาดของขอมูล 8 บิต และมี 1 stop bit
- (5) กําหนดคาเริ่มตนของ DataErrCnt ใหมีคาเทากับศูนยศูนย ซึ่งทําหนาที่ เปนตัวนับความผิดพลาดที่เกิดขึ้นอันเนื่องจากขอมูลหรือตรรกะ
- (6) กำหนดค่าเริ่มต้นของ CountTx ให้มีค่าเท่ากับศูนย์ศูนย์ ซึ่งทำหน้าที่เป็น ตัวนับจํานวนครั้งที่มีการสงขอมูล

```
Private Sub Timer1_Timer()
   Timer2.Enabled = True 
  Str in = "" ' clear receive buffer
  CountTx = CountTx + 1Text10.Text = CountTxMSComm1.Output = \text{Chr}(1) \& \text{Chr}(3) \& \text{Chr}(0) \& \text{Chr}(2) \& \text{Chr}(0) \& \text{Chr}(1) \&Chr(\&H25) \& Chr(\&HCA) (7)
End Sub
```
## **ภาพประกอบ จ-2** Timer1\_Timer

Timer1 Timer เป็นตัวกำหนดเวลาสำหรับส่งข้อมูลไปยัง slave โดยรูปแบบ ขอมูลที่สงแสดงดัง (7)

Timer2 เปน object ที่ใชในการจับเวลาในการรอการตอบกลับจาก slave ถา slave ไม่สามารถตอบกลับได้ทันเวลาที่ตั้งไว้ใน Timer2 ก็จะมีการเรียกใช้ฟังก์ชัน Timer2\_Timer เพื่อเพิ่มคาตัวนับความผิดพลาดอันเนื่องจากเวลาการตอบสนอง

```
Private Sub Timer2_Timer() 
  TimeOutCont = TimeOutCont + 1 Text1.Text = TimeOutCnt 
   Timer2.Enabled = False 
End Sub
```
# **ภาพประกอบ จ-3** Timer2\_Timer

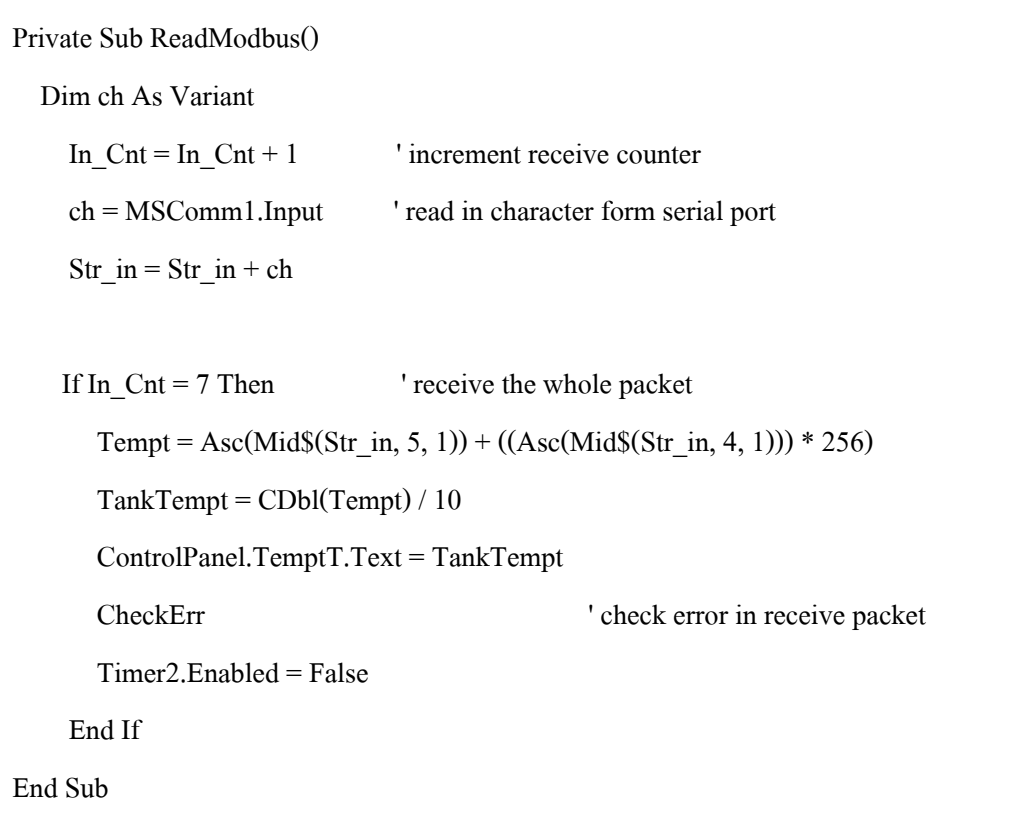

Private Sub CheckErr() Dim crc As Long Dim str\_In6 As Integer Dim str\_In7 As Integer Dim crc\_HO As Integer Dim crc LO As Integer  $str\_In6 = Asc(Mid$(Str_in, 6, 1))$  'crc in (HO)  $str_In7 = Asc(Mid$(Str_in, 7, 1))$  'crc in  $(LO)$  $\text{crc} = \text{mbus} \ \text{CalcCRCString}(\text{Str in}, 5)$  $Text8.Text = str_In6$  $Text9.Text = str_In7$  $\text{crc\_HO} = \text{crc And } 255$  $\text{crc\_LO} = \text{Right}\$((\text{crc} \setminus \&\text{H100}), 6)$  $Text6.Text = crc$  HO  $Text7.Text = crc$ <sub>LO</sub> If ((crc\_HO  $\odot$  str\_In6) Or (crc\_LO  $\odot$  str\_In7)) Then  $DataErrCnt = DataErrCnt + 1$  Text4.Text = DataErrCnt End If End Sub

ReadModbus ทําหนาที่รับขอมูลที่ตอบกลับมาจาก slave และตรวจสอบความ ถูกตองของขอมูลที่ไดรับโดยการเรียกฟงกชัน CheckErr

CheckErr เป็นฟังก์ชันที่ทำหน้าที่ตรวจสอบความถูกต้องของข้อมูลด้วยวิธี CRC ทั้ง 2 ไบตโดยมีการเรียกใชฟงกชัน mbus\_CalcCRCString เพื่อคํานวณคา CRC

```
' Given a String, Calc a modbus style CRC-16 by look-up table 
Function mbus_CalcCRCString(sBuf As String, Length As Integer) As Long 
  Dim x As Long 
  Dim crc As Long 
   Dim i As Integer 
 If (us CRC(1) \diamondsuit &HC0C1) Then
    mbus_FillCRCTable (8) 
   End If 
  crc = 65535 ' start with all 1's for a reverse CRC 
 For i = 1 To Length \blacksquare ' process each character in the message \frac{*}{ }x = \text{Asc}(\text{Mid}(\text{sBut}, i, 1)) ' get next char
   x = (crc Xor x) And 255
   x = usCRC(x) And 65535 '\text{crc} = (\text{crc} \setminus 256) \text{ Xor x} Next i 
 mbus CalcCRCString = creEnd Function
```
# **ภาพประกอบ จ-6** mbus\_CalcCRCString

(8) เปนการนําคาจาก look-up table มาใชในการคํานวณ CRC ซึ่ง look-up table มีคาดังนี้

Sub mbus\_FillCRCTable()

' This is a very silly function, but I cannot think

' of a better way to init this array (other than .DLL)

' VB doesn't have the DATA/READ statement used by earlier BASIC

Debug.Print "Filling CRC Table"

usCRC(0) =  $&H0$ : usCRC(1) =  $&HCOC1$ : usCRC(2) =  $&HCl81$ : usCRC(3) =  $&H140$ usCRC(4) =  $\&$ HC301: usCRC(5) =  $\&$ H3C0: usCRC(6) =  $\&$ H280: usCRC(7) =  $\&$ HC241 usCRC(8) =  $\&HCO(1)$ : usCRC(9) =  $&H6CO$ : usCRC(10) =  $&H780$ : usCRC(11) =  $&HCO(1)$ usCRC(12) =  $&H500$ : usCRC(13) =  $&HCSC1$ : usCRC(14) =  $&HCA81$ : usCRC(15) =  $&H440$  $usCRC(16) = & HCC01$ :  $usCRC(17) = & HCC0$ :  $usCRC(18) = & HDB0$ :  $usCRC(19) = & HCD41$  $usCRC(20) = & HF00$ :  $usCRC(21) = & HCFC1$ :  $usCRC(22) = & HCE81$ :  $usCRC(23) = & HE40$ usCRC(24) = &HA00: usCRC(25) = &HCAC1: usCRC(26) = &HCB81: usCRC(27) = &HB40 usCRC(28) =  $&HCO01$ : usCRC(29) =  $&H9CO$ : usCRC(30) =  $&H880$ : usCRC(31) =  $&HCS41$  $usCRC(32) = & HDS01$ :  $usCRC(33) = & H18C0$ :  $usCRC(34) = & H1980$ :  $usCRC(35) = & HDD941$  $usCRC(36) = & H1B00: usCRC(37) = & HDBC1: usCRC(38) = & HDA81: usCRC(39) = & H1A40$ usCRC(40) =  $\&$ H1E00: usCRC(41) =  $\&$ HDEC1: usCRC(42) =  $\&$ HDF81: usCRC(43) =  $\&$ H1F40 usCRC(44) = &HDD01: usCRC(45) = &H1DC0: usCRC(46) = &H1C80: usCRC(47) = &HDC41  $usCRC(48) = & H1400$ :  $usCRC(49) = & HD4C1$ :  $usCRC(50) = & HD581$ :  $usCRC(51) = & H1540$  $usCRC(52) = &HD701: usCRC(53) = &H17C0: usCRC(54) = &H1680: usCRC(55) = &HD641$  $usCRC(56) = &HD201: usCRC(57) = &H12C0: usCRC(58) = &H1380: usCRC(59) = &HD341$  $usCRC(60) = & H1100$ :  $usCRC(61) = & HDL(1; usCRC(62) = & HD081$ :  $usCRC(63) = & H1040$ usCRC(64) = &HF001: usCRC(65) = &H30C0: usCRC(66) = &H3180: usCRC(67) = &HF141  $usCRC(68) = & H3300$ :  $usCRC(69) = & HF3Cl$ :  $usCRC(70) = & HF281$ :  $usCRC(71) = & H3240$  $usCRC(72) = & 4H3600$ :  $usCRC(73) = & 4H6C1$ :  $usCRC(74) = & 4H781$ :  $usCRC(75) = & 4H3740$ usCRC(76) = &HF501: usCRC(77) = &H35C0: usCRC(78) = &H3480: usCRC(79) = &HF441  $usCRC(80) = & H3C00$ :  $usCRC(81) = & HFCC1$ :  $usCRC(82) = & HFD81$ :  $usCRC(83) = & H3D40$  $usCRC(84) = & HFF01: usCRC(85) = & H3FC0: usCRC(86) = & H3ES0: usCRC(87) = & HFE41$  $usCRC(88) = & HFA01: usCRC(89) = & H3AC0: usCRC(90) = & H3B80: usCRC(91) = & HFB41$ 

 $usCRC(92) = & H3900$ :  $usCRC(93) = & HF9C1$ :  $usCRC(94) = & HF881$ :  $usCRC(95) = & H3840$  $usCRC(96) = & H2800$ :  $usCRC(97) = & HESC1$ :  $usCRC(98) = & HES81$ :  $usCRC(99) = & H2940$ usCRC(100) = &HEB01: usCRC(101) = &H2BC0: usCRC(102) = &H2A80: usCRC(103) = &HEA41 usCRC(104) = &HEE01: usCRC(105) = &H2EC0: usCRC(106) = &H2F80: usCRC(107) = &HEF41 usCRC(108) =  $\&$ H2D00: usCRC(109) =  $\&$ HEDC1: usCRC(110) =  $\&$ HEC81: usCRC(111) =  $\&$ H2C40 usCRC(112) = &HE401: usCRC(113) = &H24C0: usCRC(114) = &H2580: usCRC(115) = &HE541 usCRC(116) =  $\&$ H2700: usCRC(117) =  $&$ HE7C1: usCRC(118) =  $&$ HE681: usCRC(119) =  $&$ H2640 usCRC(120) = &H2200: usCRC(121) = &HE2C1: usCRC(122) = &HE381: usCRC(123) = &H2340 usCRC(124) = &HE101: usCRC(125) = &H21C0: usCRC(126) = &H2080: usCRC(127) = &HE041 usCRC(128) =  $\&$ HA001: usCRC(129) =  $\&$ H60C0: usCRC(130) =  $\&$ H6180: usCRC(131) =  $\&$ HA141 usCRC(132) =  $\&$ H6300: usCRC(133) =  $\&$ HA3C1: usCRC(134) =  $\&$ HA281: usCRC(135) =  $\&$ H6240 usCRC(136) = &H6600: usCRC(137) = &HA6C1: usCRC(138) = &HA781: usCRC(139) = &H6740 usCRC(140) = &HA501: usCRC(141) = &H65C0: usCRC(142) = &H6480: usCRC(143) = &HA441 usCRC(144) =  $\&$ H6C00: usCRC(145) =  $\&$ HACC1: usCRC(146) =  $\&$ HAD81: usCRC(147) =  $\&$ H6D40 usCRC(148) =  $\&$ HAF01: usCRC(149) =  $\&$ H6FC0: usCRC(150) =  $\&$ H6E80: usCRC(151) =  $\&$ HAE41 usCRC(152) =  $\&$ HAA01: usCRC(153) =  $\&$ H6AC0: usCRC(154) =  $\&$ H6B80: usCRC(155) =  $\&$ HAB41 usCRC(156) = &H6900: usCRC(157) = &HA9C1: usCRC(158) = &HA881: usCRC(159) = &H6840 usCRC(160) = &H7800: usCRC(161) = &HB8C1: usCRC(162) = &HB981: usCRC(163) = &H7940 usCRC(164) = &HBB01: usCRC(165) = &H7BC0: usCRC(166) = &H7A80: usCRC(167) = &HBA41 usCRC(168) =  $\&$ HBE01: usCRC(169) =  $&$ H7EC0: usCRC(170) =  $&$ H7F80: usCRC(171) =  $&$ HBF41 usCRC(172) =  $\&$ H7D00: usCRC(173) =  $\&$ HBDC1: usCRC(174) =  $\&$ HBC81: usCRC(175) =  $\&$ H7C40 usCRC(176) = &HB401: usCRC(177) = &H74C0: usCRC(178) = &H7580: usCRC(179) = &HB541 usCRC(180) =  $\&$ H7700: usCRC(181) =  $\&$ HB7C1: usCRC(182) =  $\&$ HB681: usCRC(183) =  $\&$ H7640 usCRC(184) =  $\&$ H7200: usCRC(185) =  $\&$ HB2C1: usCRC(186) =  $\&$ HB381: usCRC(187) =  $\&$ H7340 usCRC(188) = &HB101: usCRC(189) = &H71C0: usCRC(190) = &H7080: usCRC(191) = &HB041 usCRC(192) =  $&H5000$ : usCRC(193) =  $&H90C1$ : usCRC(194) =  $&H9181$ : usCRC(195) =  $&H5140$ usCRC(196) =  $\&$ H9301: usCRC(197) =  $\&$ H53C0: usCRC(198) =  $\&$ H5280: usCRC(199) =  $\&$ H9241

**ภาพประกอบ จ-7** (ตอ)

usCRC(200) =  $\&$ H9601: usCRC(201) =  $\&$ H56C0: usCRC(202) =  $\&$ H5780: usCRC(203) =  $\&$ H9741 usCRC(204) =  $\&$ H5500: usCRC(205) =  $\&$ H95C1: usCRC(206) =  $\&$ H9481: usCRC(207) =  $\&$ H5440 usCRC(208) =  $\&$ H9C01: usCRC(209) =  $\&$ H5CC0: usCRC(210) =  $\&$ H5D80: usCRC(211) =  $\&$ H9D41 usCRC(212) =  $\&$ H5F00: usCRC(213) =  $\&$ H9FC1: usCRC(214) =  $\&$ H9E81: usCRC(215) =  $\&$ H5E40 usCRC(216) =  $\&$ H5A00: usCRC(217) =  $\&$ H9AC1: usCRC(218) =  $\&$ H9B81: usCRC(219) =  $\&$ H5B40 usCRC(220) =  $\&$ H9901: usCRC(221) =  $\&$ H59C0: usCRC(222) =  $\&$ H5880: usCRC(223) =  $\&$ H9841 usCRC(224) =  $\&$ H8801: usCRC(225) =  $&$ H48C0: usCRC(226) =  $&$ H4980: usCRC(227) =  $&$ H8941 usCRC(228) = &H4B00: usCRC(229) = &H8BC1: usCRC(230) = &H8A81: usCRC(231) = &H4A40 usCRC(232) =  $\&$ H4E00: usCRC(233) =  $\&$ H8EC1: usCRC(234) =  $\&$ H8F81: usCRC(235) =  $\&$ H4F40 usCRC(236) =  $\&$ H8D01: usCRC(237) =  $\&$ H4DC0: usCRC(238) =  $\&$ H4C80: usCRC(239) =  $\&$ H8C41 usCRC(240) =  $\&$ H4400: usCRC(241) =  $\&$ H84C1: usCRC(242) =  $\&$ H8581: usCRC(243) =  $\&$ H4540 usCRC(244) =  $\&$ H8701: usCRC(245) =  $\&$ H47C0: usCRC(246) =  $\&$ H4680: usCRC(247) =  $\&$ H8641 usCRC(248) =  $\&$ H8201: usCRC(249) =  $\&$ H42C0: usCRC(250) =  $\&$ H4380: usCRC(251) =  $\&$ H8341

**ภาพประกอบ จ-7** (ตอ)